## **【 遅いクラウドでお悩みの方へ サウザンドアイズの可視化 】**

CISCOプラットフォームとの連携 各種クラウドの監視事例ご紹介

**サウザンドアイズ**

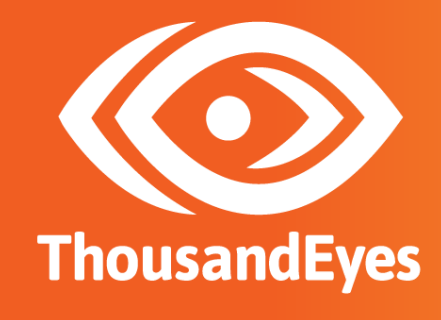

ahah ThousandEyes is now part of Cisco. **CISCO** 

## **企業 IT は「見えない・制御できない」世界に依存**

**かつては・・・**

**そして、今**

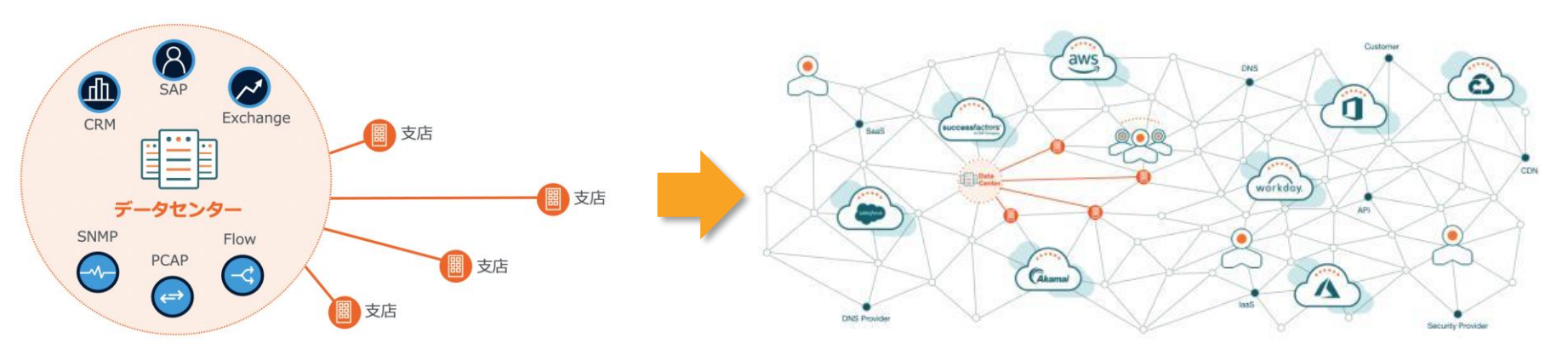

- 基幹系システムは自社データセンターで運用
- 高価かつ固定のWAN サービスを利用
- アプリ、ネットワーク、基盤の全てが制御可能
- アプリやサービスはデータセンターの外の世界に
- ビジネス成功と品質向上の大事な役割を担うSaaS
- 既存の監視ツールでは見えないエリアが急増

## **悩まされた障害 チェックリスト**

まずは目の前の課題から、一つ一つ解決しましょう

#### **【社内ネットワーク】**

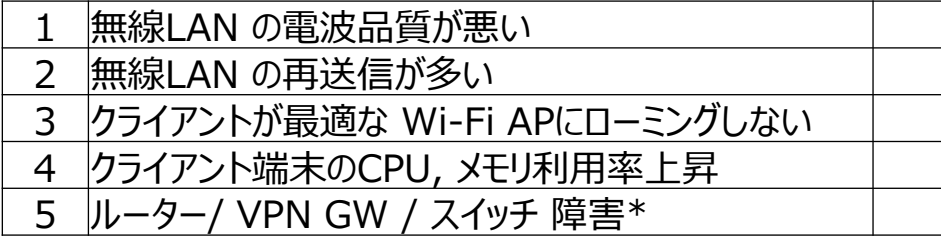

#### **【WAN / インターネット】**

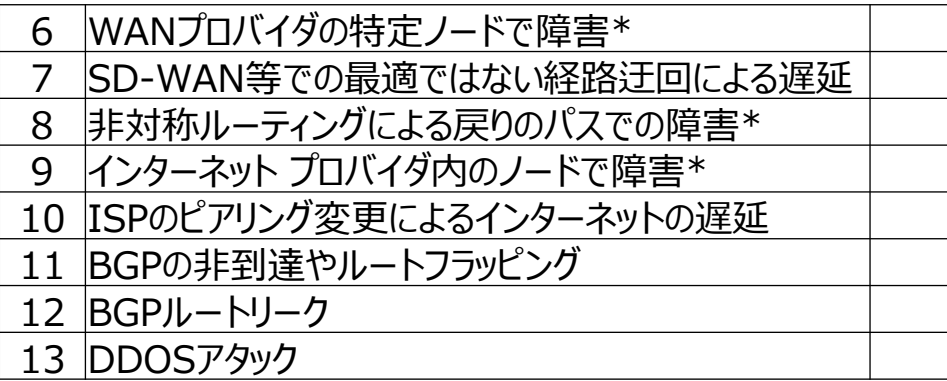

#### **【Webサービス / クラウド】**

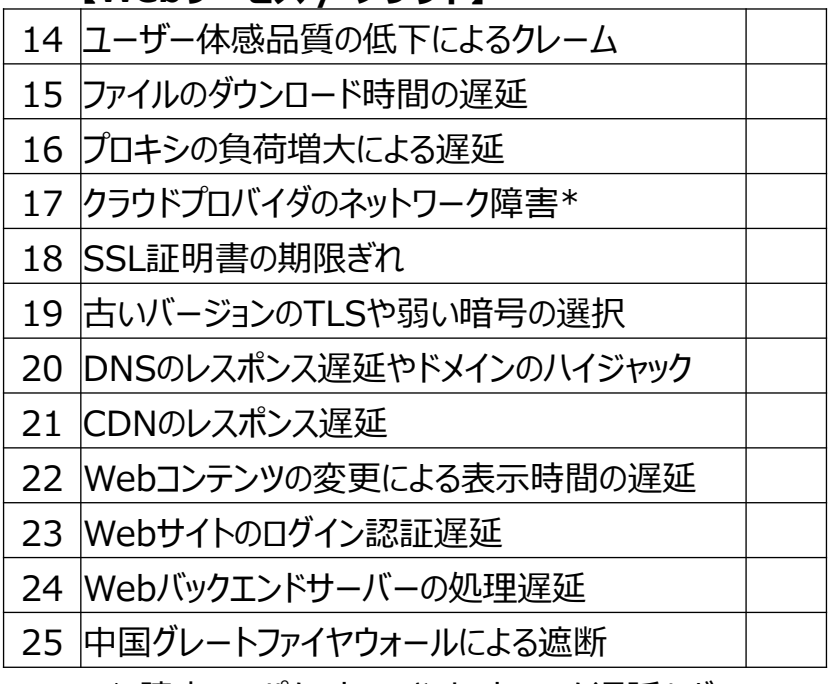

\* 障害 = パケットロスやネットワーク遅延など

# **ユーザー目線**

## **外から内へ**

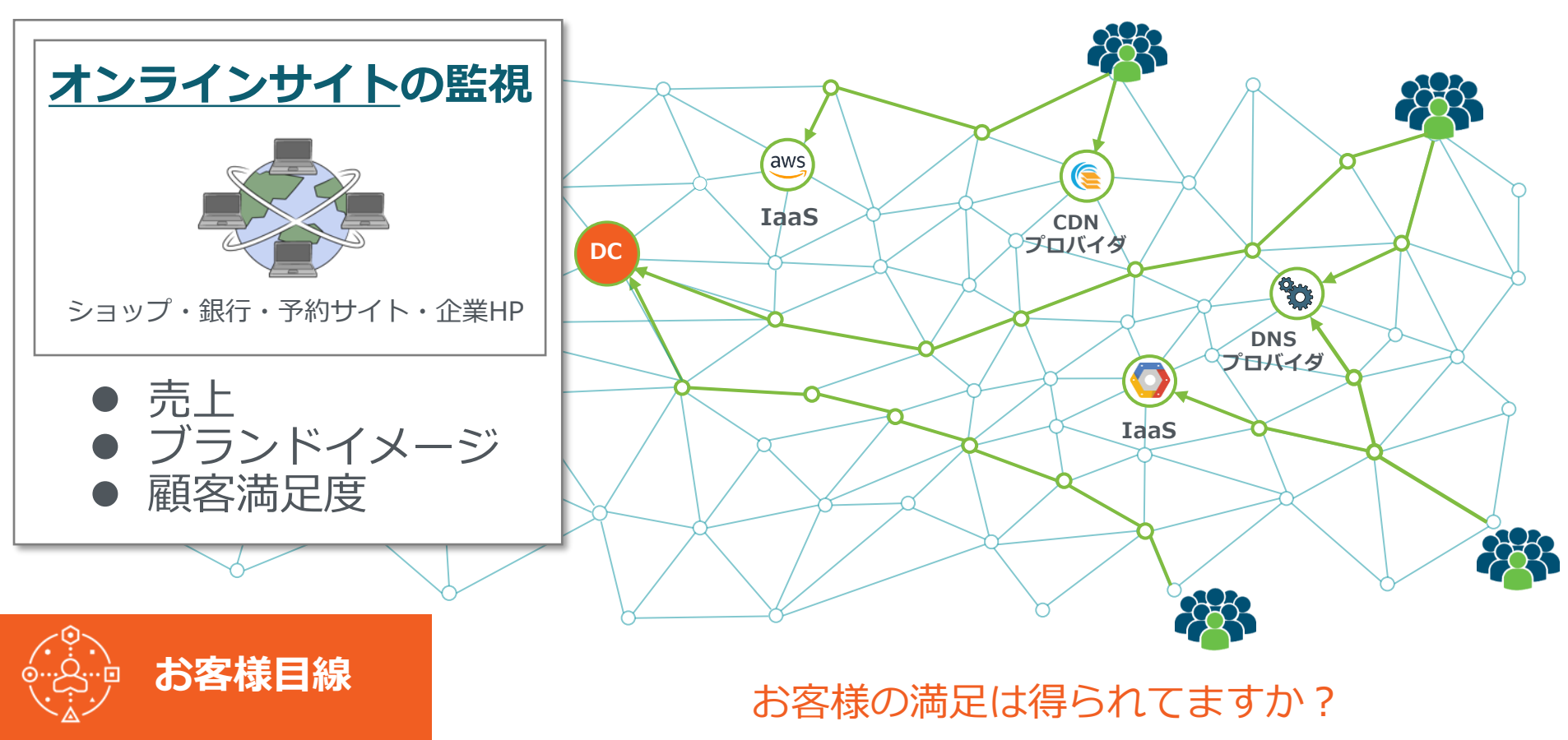

## **内から外へ**

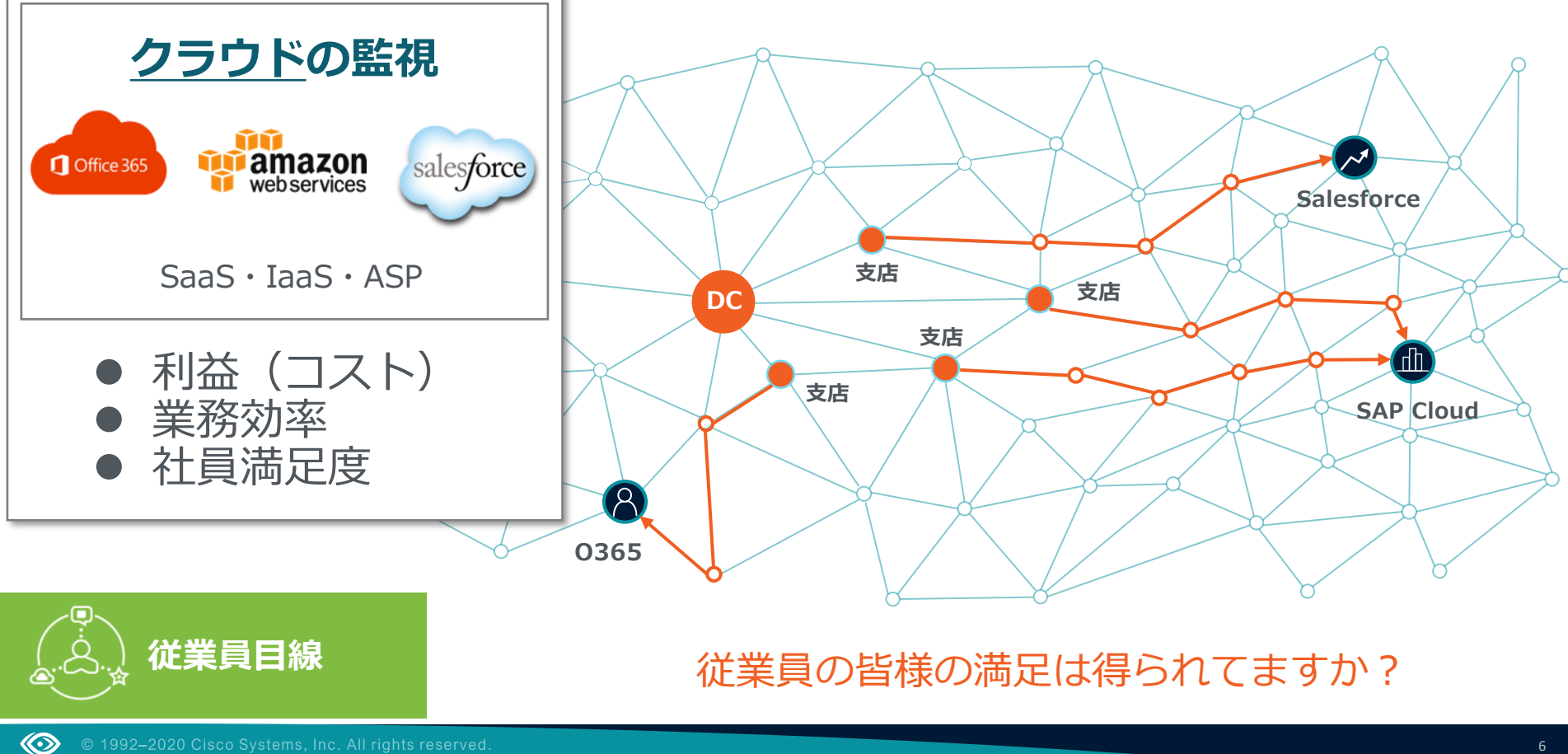

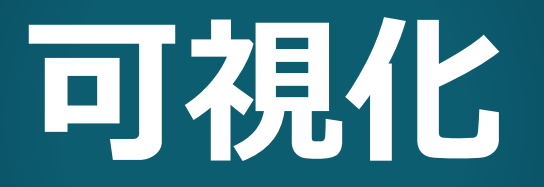

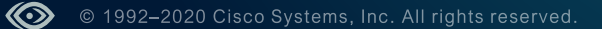

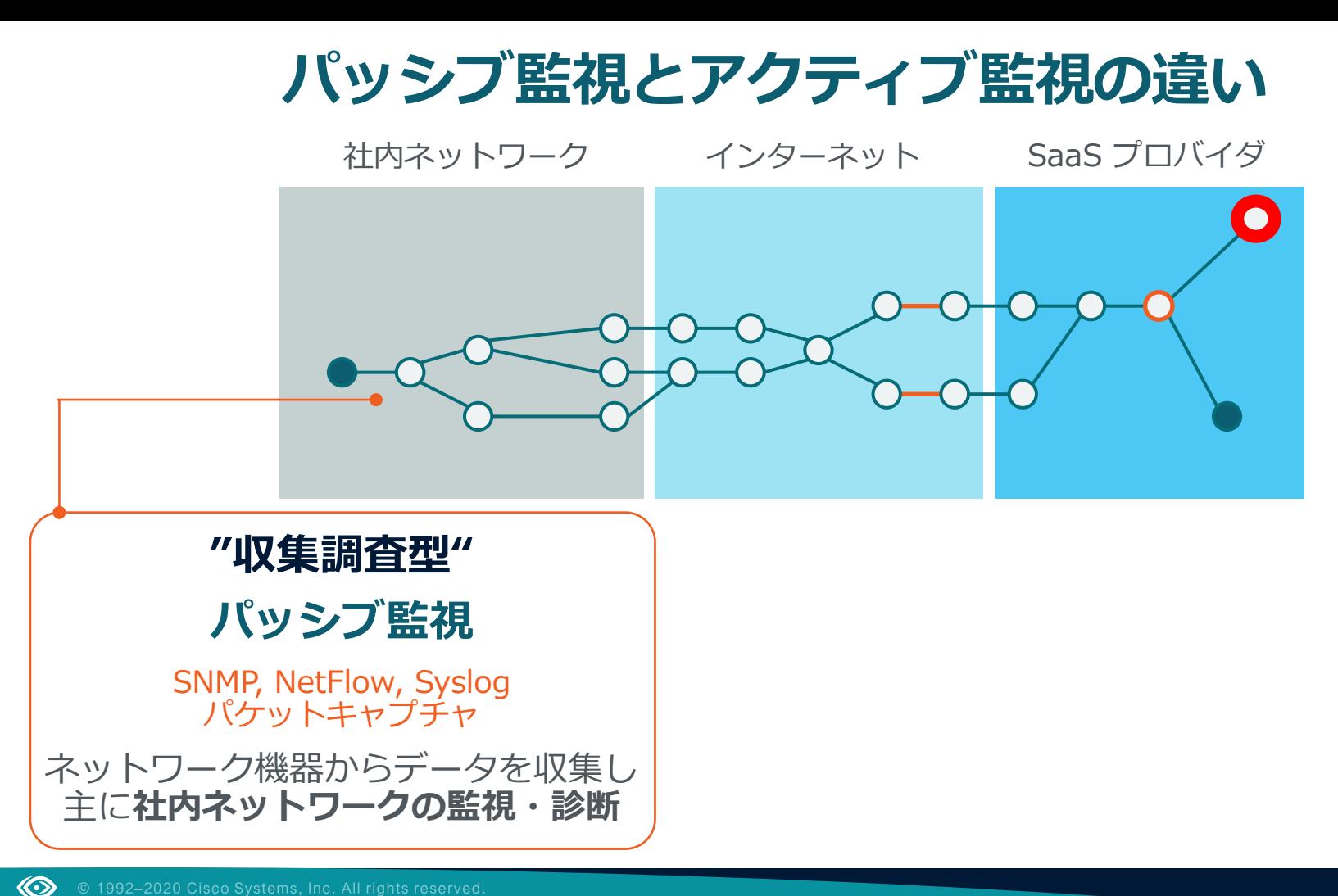

## **【パッシブ監視】Stelathwatch によるトラフィック可視化**

#### **ネットワーク担当者の課題**

◆ ネットワークボトルネックの調査 ◆ ネットワーク障害の迅速な原因究明 ◆ ネットワーク拡張のためのキャパシティプランニング ◆ トラフィック調査、通信特性の把握 など

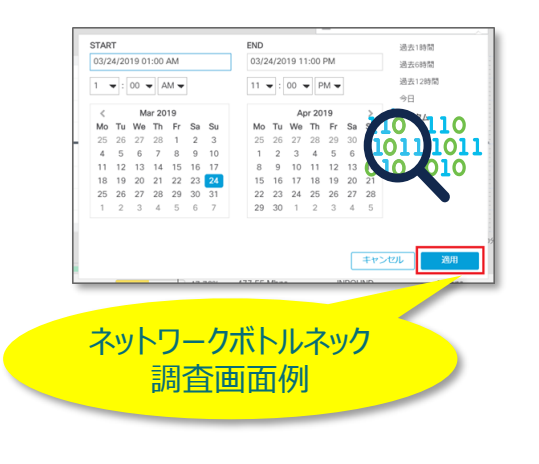

#### **NetFlowを元に上記の課題を解決**

- 特定ユーザーのトラフィック内訳
- ホストグループ毎(部門など)のトラフィック
- アプリケーション毎のトラフィック
- ネットワークインターフェースの使用率 など

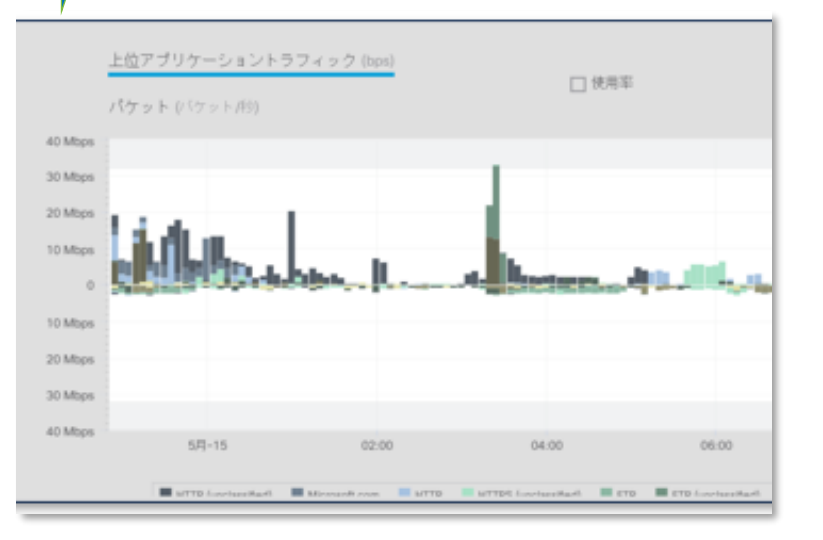

## **【パッシブ監視】Stelathwatch によるトラフィック可視化**

#### **製品・ソリューション概要**

#### **ネットワークの可視化によりセキュリティ脅威を顕在化**

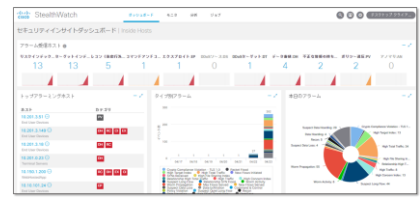

口使用率 パケット バケットル 02:00

**②ネットワークトラフィック可視化** ネットワーク障害の迅速な原因特定や ネットワーク拡張計画のためのキャパシ ティプランニング

ダッシュボードから主要な脅威活動を把 握し、優先順位付けしたセキュリティイン

**①セキュリティ脅威分析**

シデント調査が可能

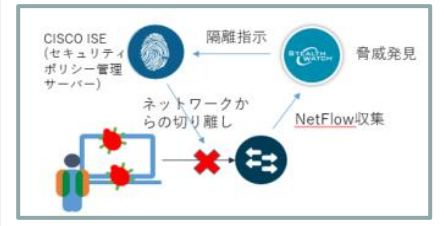

 $\circledcirc$ 

**③脅威の封じ込め** Cisco ISE(セキュリティポリシー管理 サーバー)と連携し、脅威の発見され たPCをネットワーク上から隔離し、感 染拡大を防止

#### **お客様のチャレンジ・課題**

- 常に巧妙化し続ける攻撃に対し従来の境界防御(出入口対策)の限界
- タイムリーにどのような脅威が発生しているのかを把握することができない
- ネットワーク遅延などのユーザーからのクレームに対する迅速な原因究明が難しい

#### **導入効果・メリット**

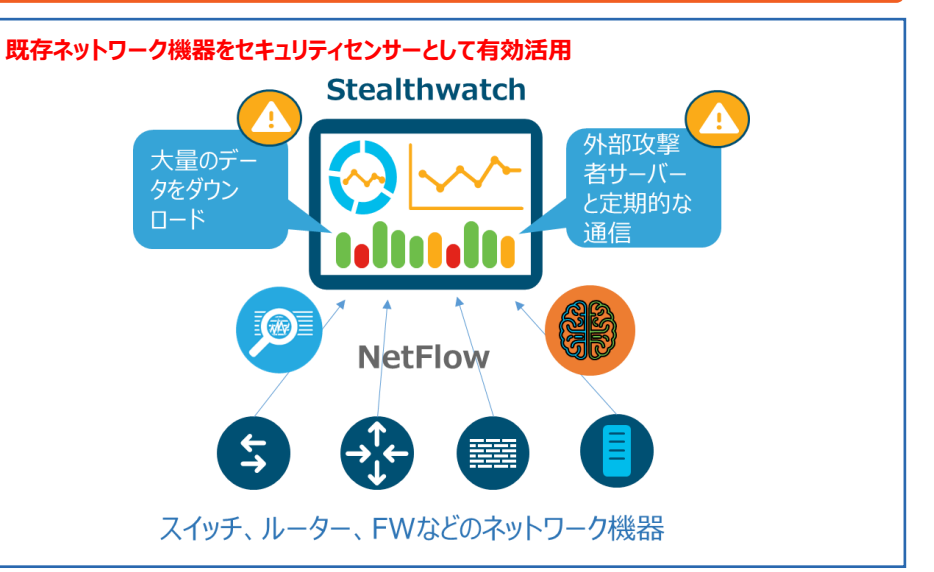

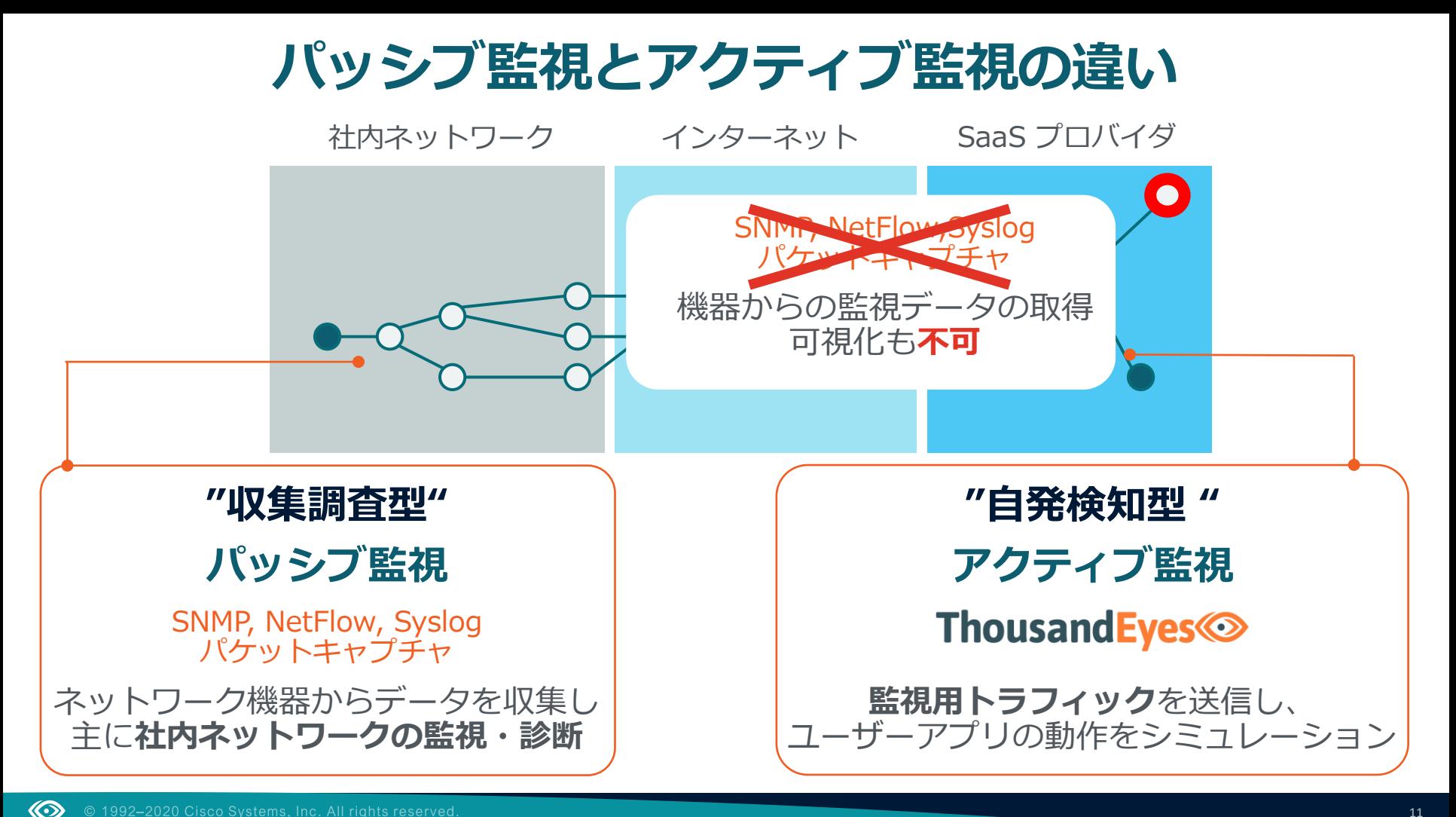

## **ユーザー目線のアクティブ監視の仕組み**

- 1. 監視対象のターゲットにエージェントがシミュレーションテストを実行
- 2. Agentがテストの結果をThousandEyesにアップロード
- 3. Webポータルから監視データにアクセス

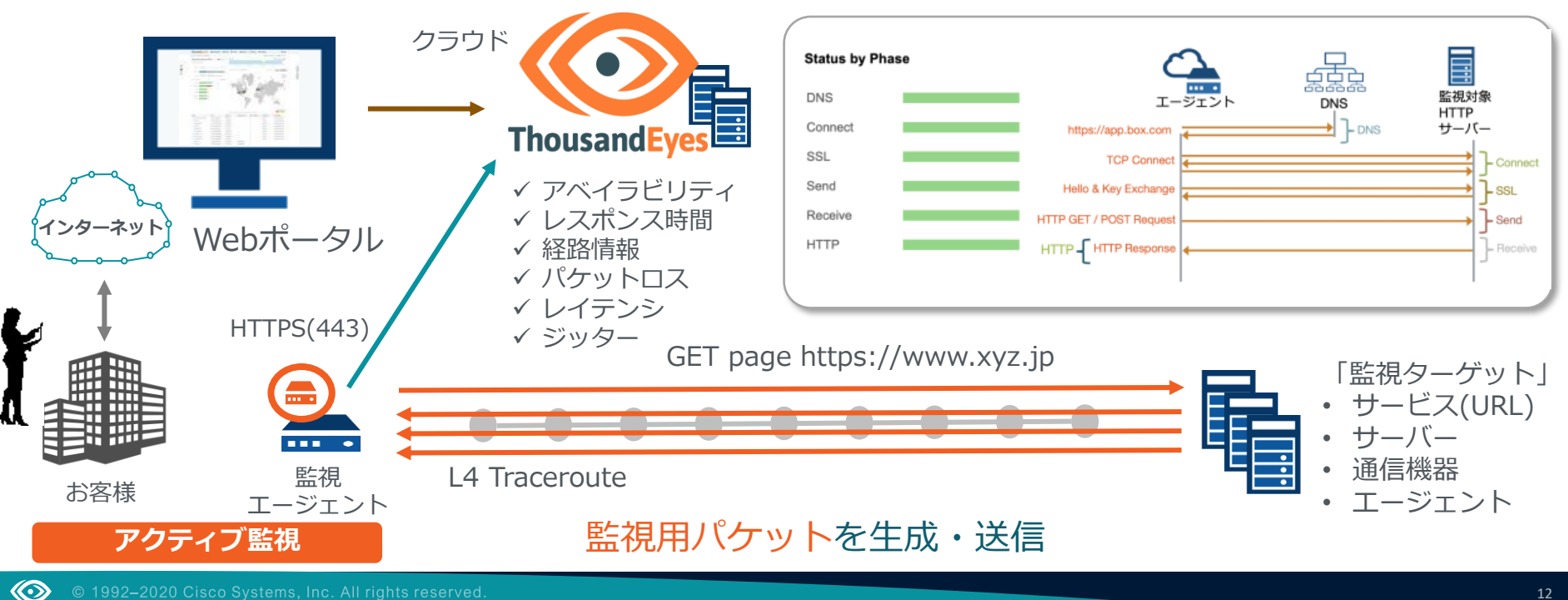

## **3タイプの可視化の眼**

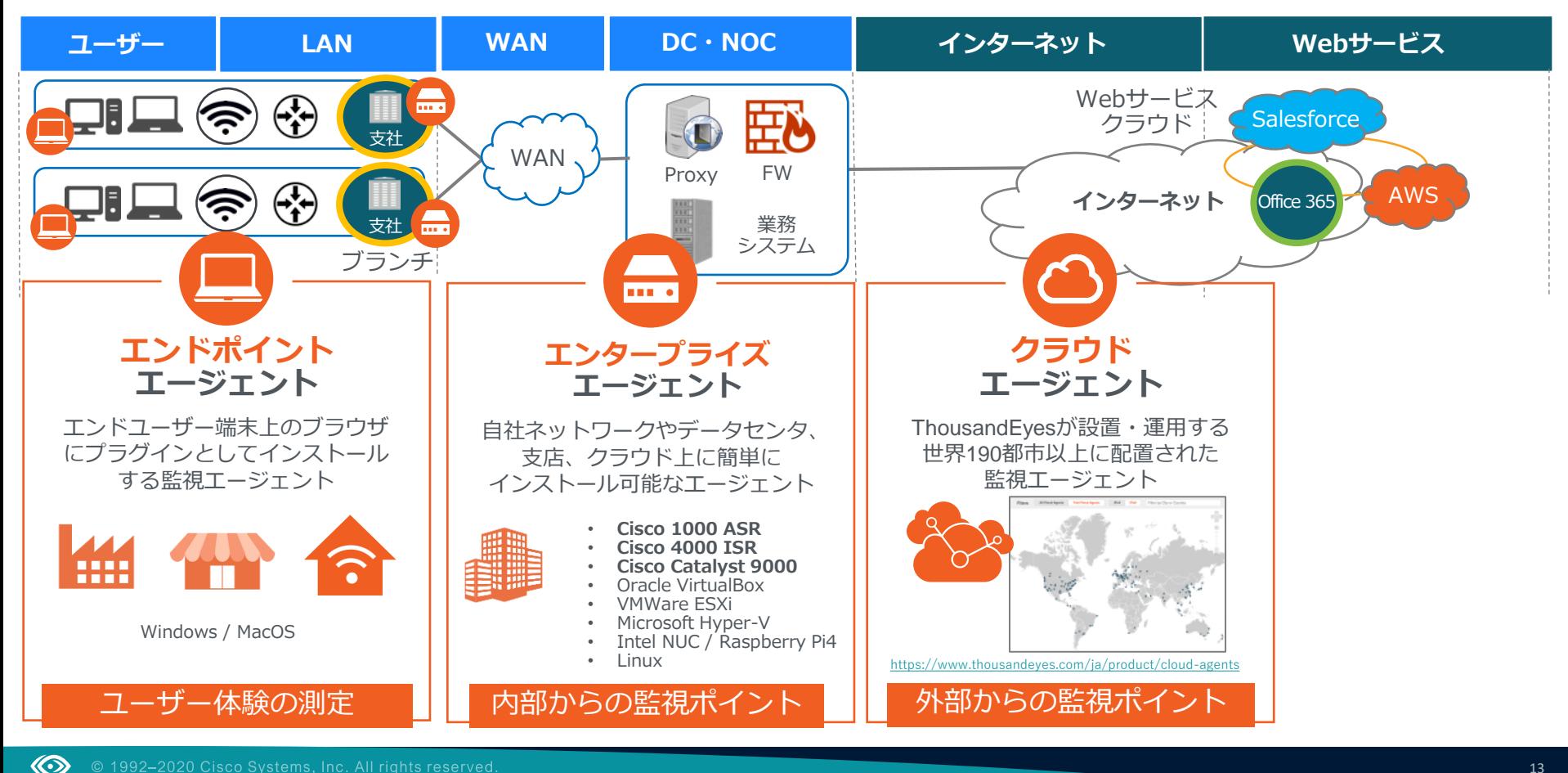

## **テスト初期設定画面**

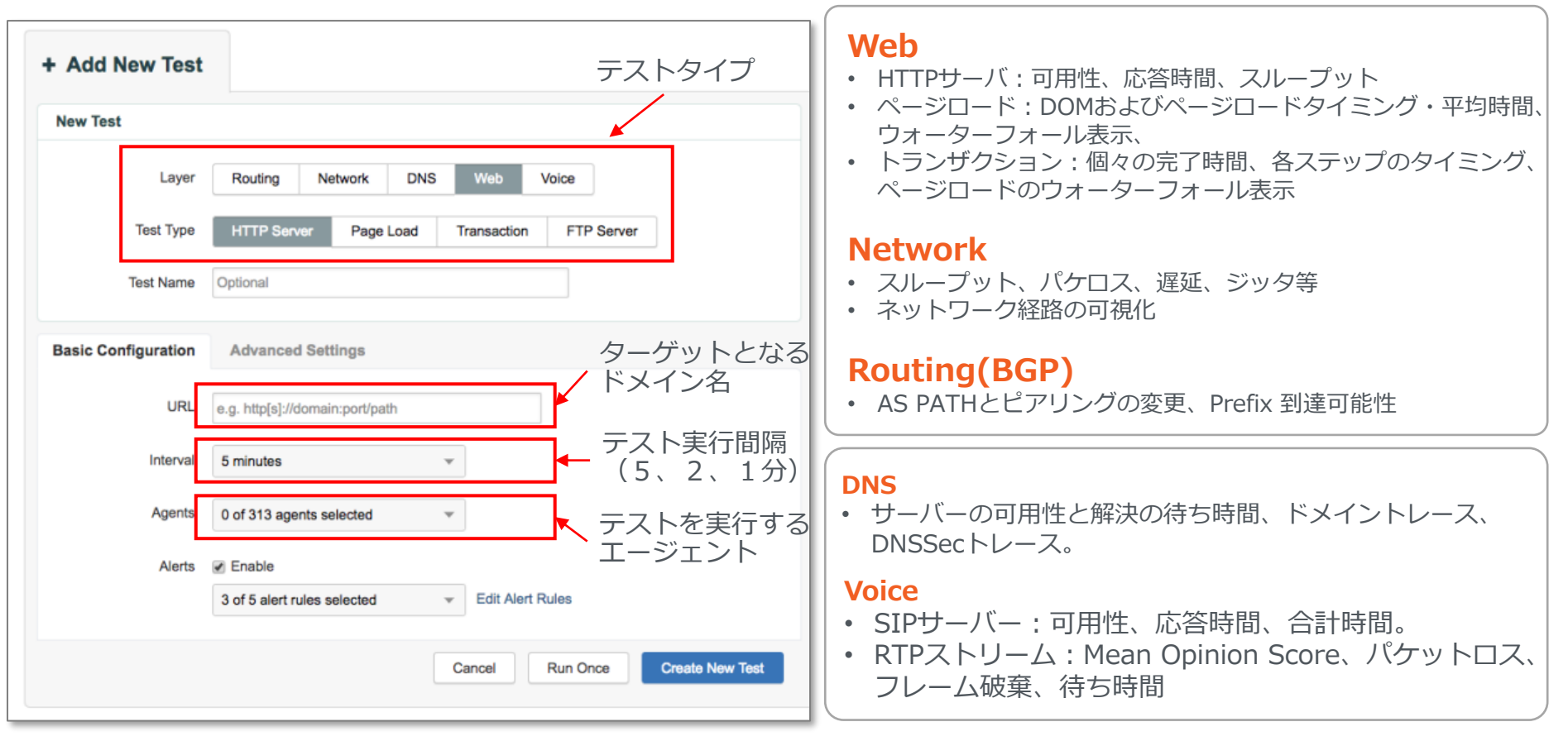

## **ネットワークの可視化で見える世界**

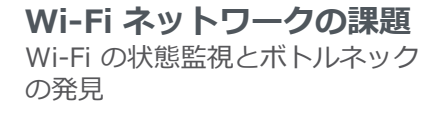

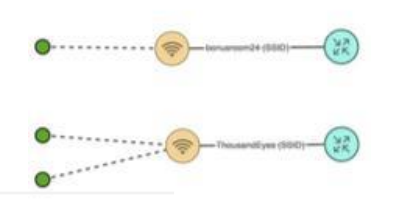

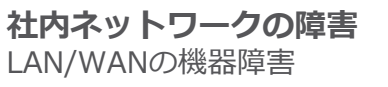

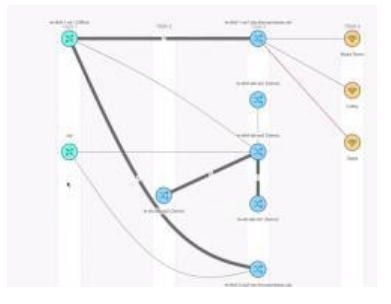

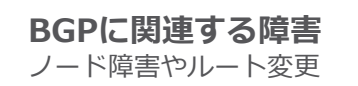

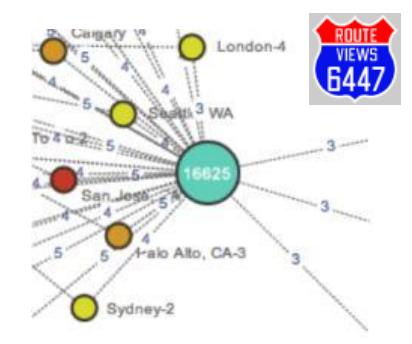

 $\circledcirc$ 

**DDoS による被害** DDoS アタックの確認 と緩和対策の監視

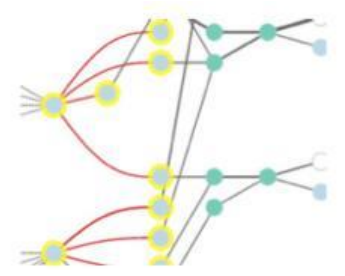

**通信障害** 経路障害、パケットロス、 リンクの輻輳

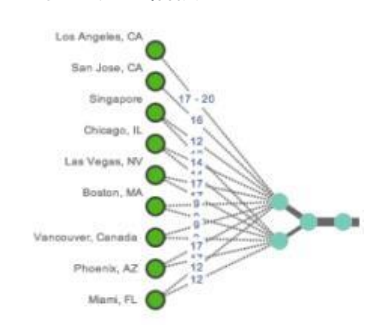

**DNSサーバー障害** DNSサーバのダウンや NAME解決の不具合

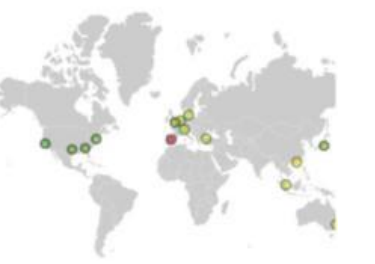

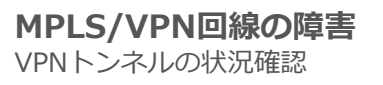

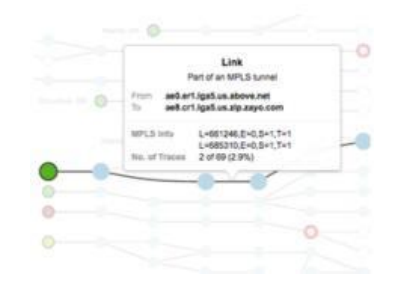

**音声やビデオの障害** 遅延やジッタの原因となってい るリンクやネットワークを発見

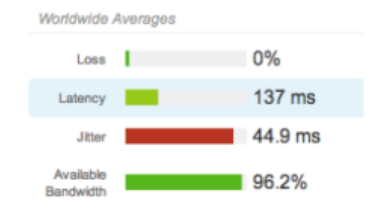

# **マルチレイヤ監視**

© 1992-2020 Cisco Systems, Inc. All rights reserved.

K⊙

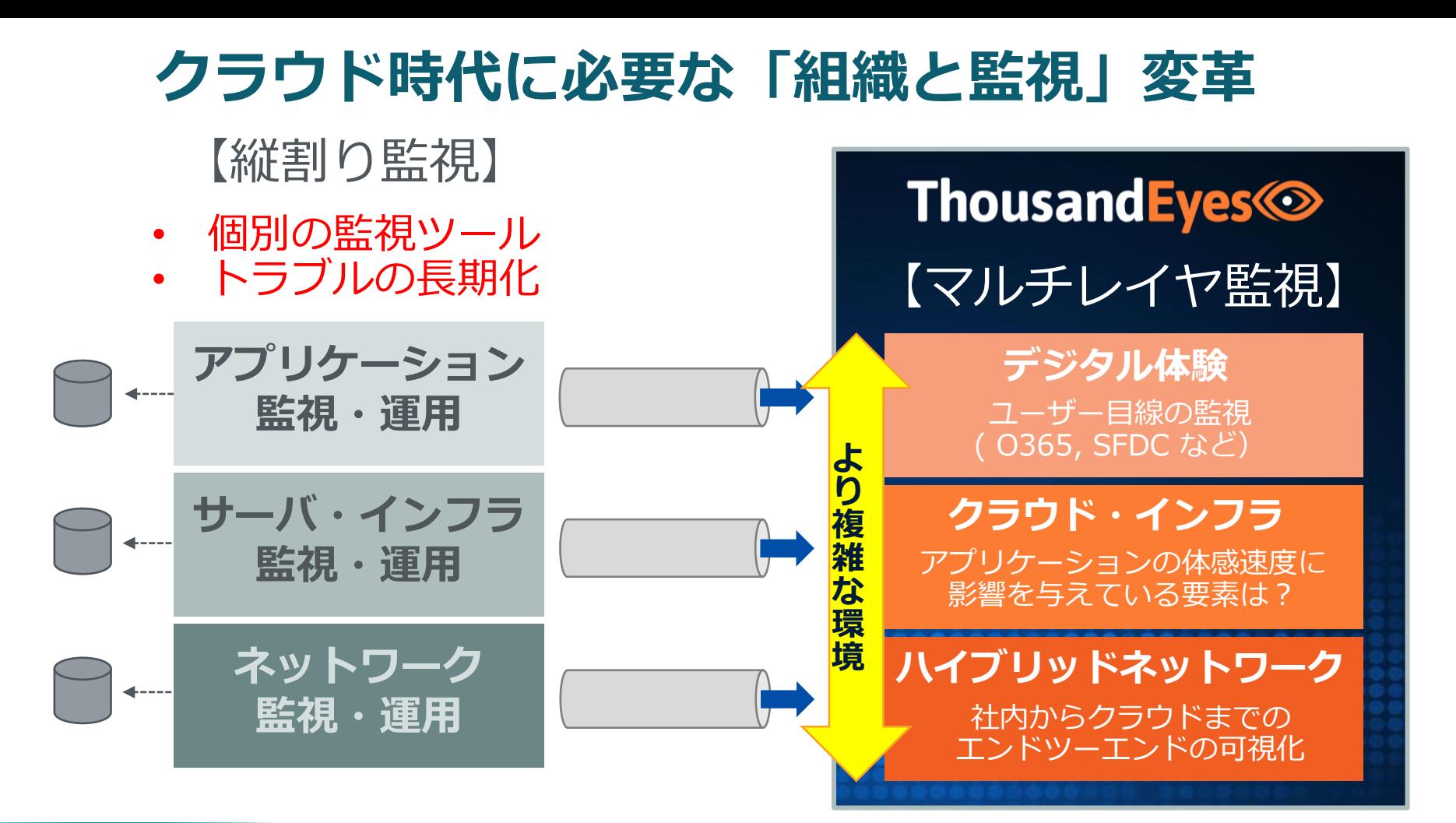

## アプリケーション・サービスの完全な可視化を目指す

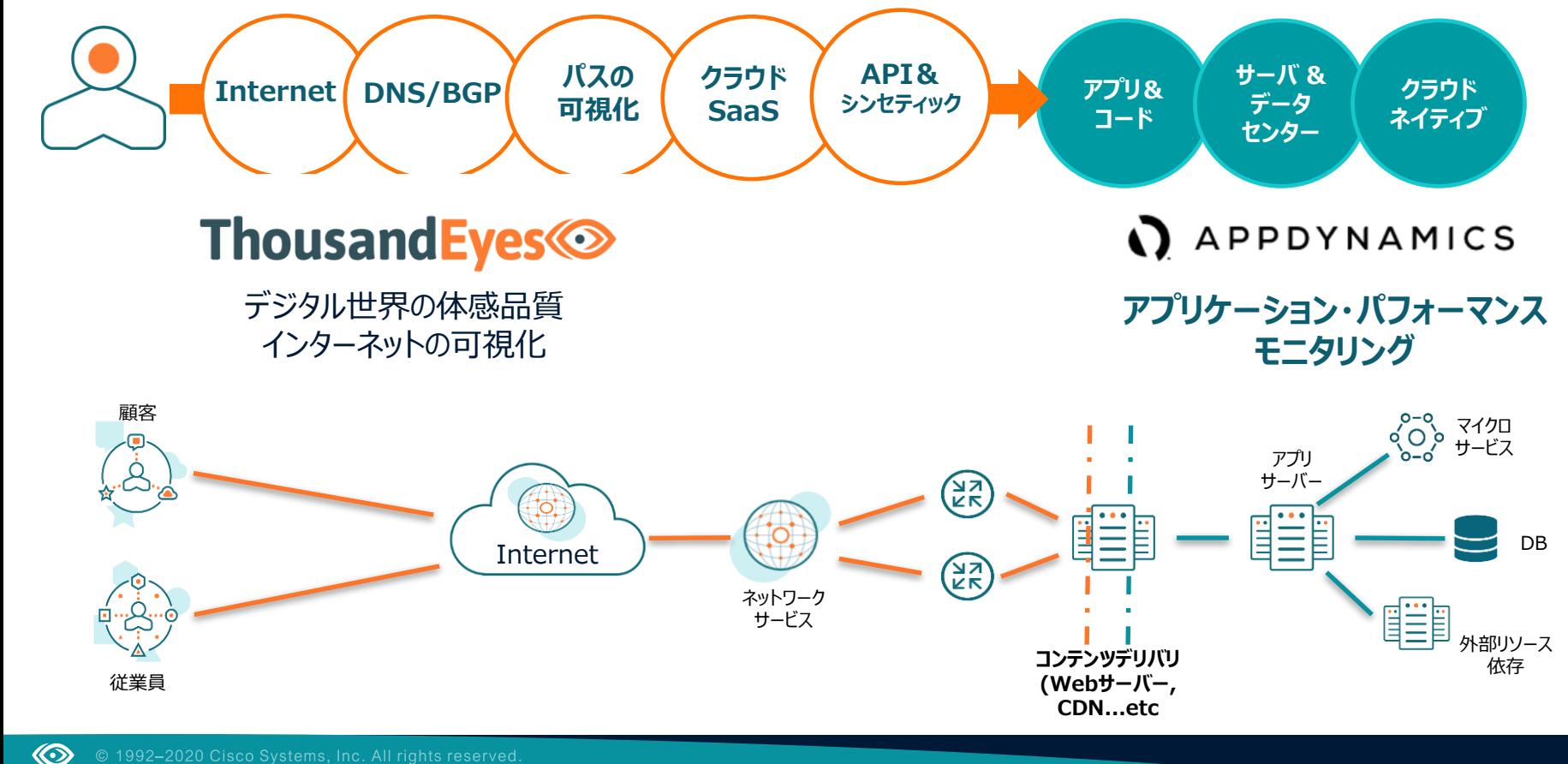

## **ThousandEyes** と **AppDynamics** の連携

- ThousandEyes からのアラート通知を AppDynamics のダッシュボードで表示
- ThousandEyes ダッシュボード画面を統合
- ThousandEyes のスナップショットを AppDyamics のアラートポリシーからキック
- ThousandEyes のデータをマシンエージェント による独自のカスタムメトリックで AppDynamics にロードして監視を拡張

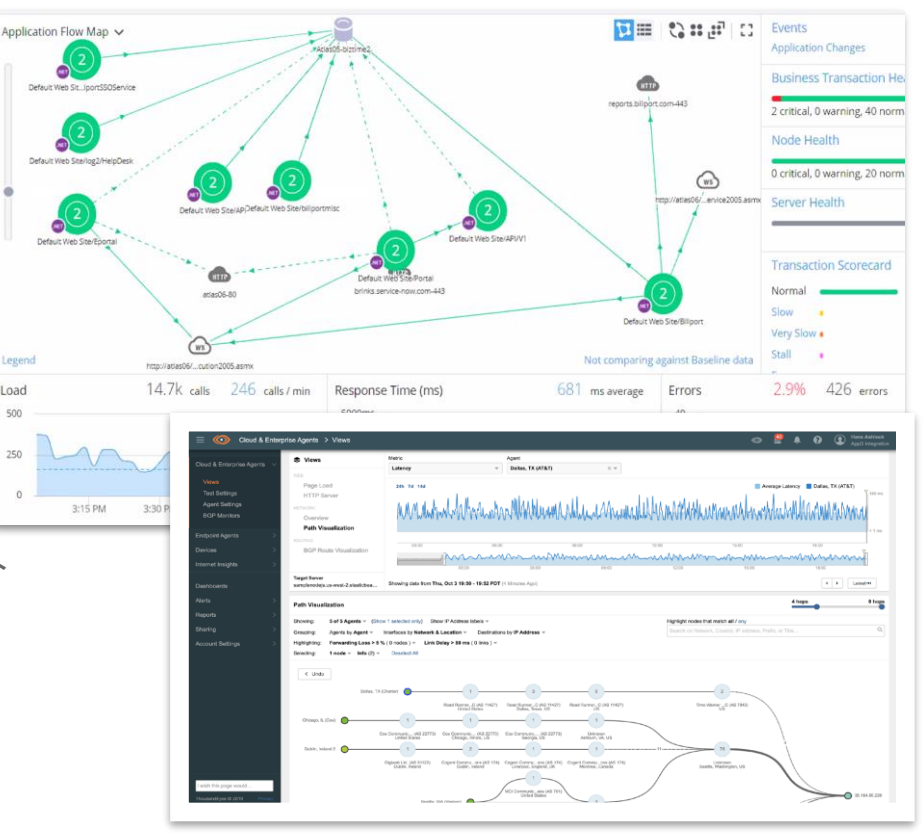

## **時間とレイヤを超えた可視化**

**ピンポイントでマルチレイヤ解析**

- **アプリケーションの体感値**
- Webシナリオテスト, ページロード

### **サーバ監視(HTTP/DNS/RTP)**

• HTTP アベイラビリティ, レスポンス時間, スループット

#### **障害フェーズと領域の特定**

• 地域, HTTP フェーズ, エラー

#### **ネットワーク監視**

• パケットロス, 遅延, ジッター

#### **パスの可視化 ( End-to-End )**

- ホップ by ホップ, マルチポイント, 双方向
- ホップ毎のデータ
- 障害検知機能

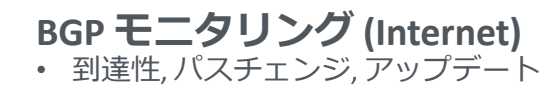

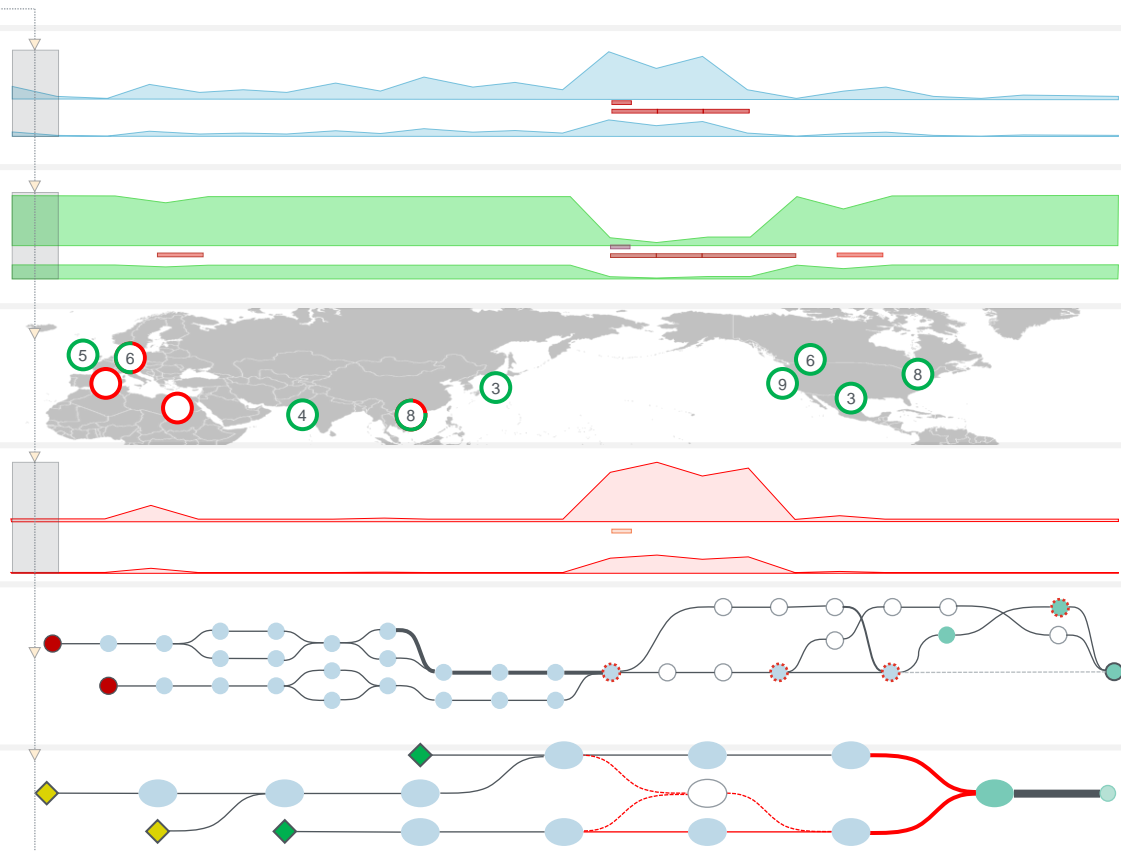

# **Cisco プラットフォーム との連携**

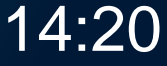

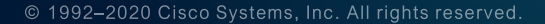

《◇》

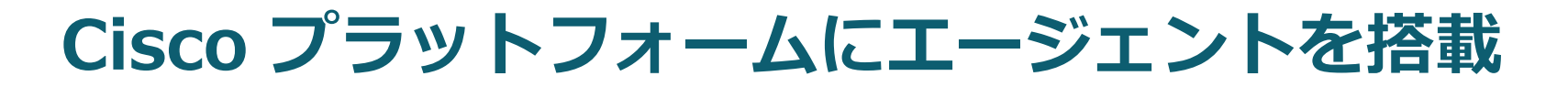

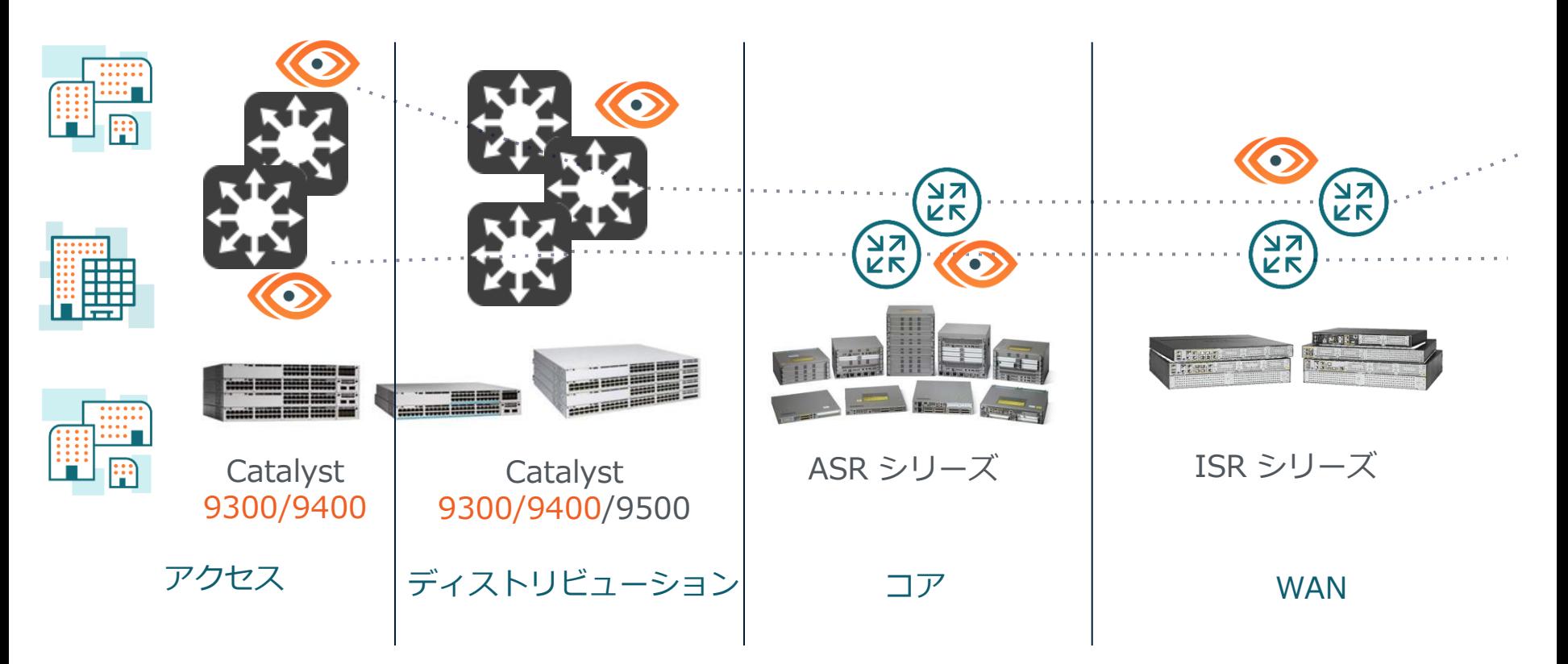

## **DNA Center からのエージェントインストール**

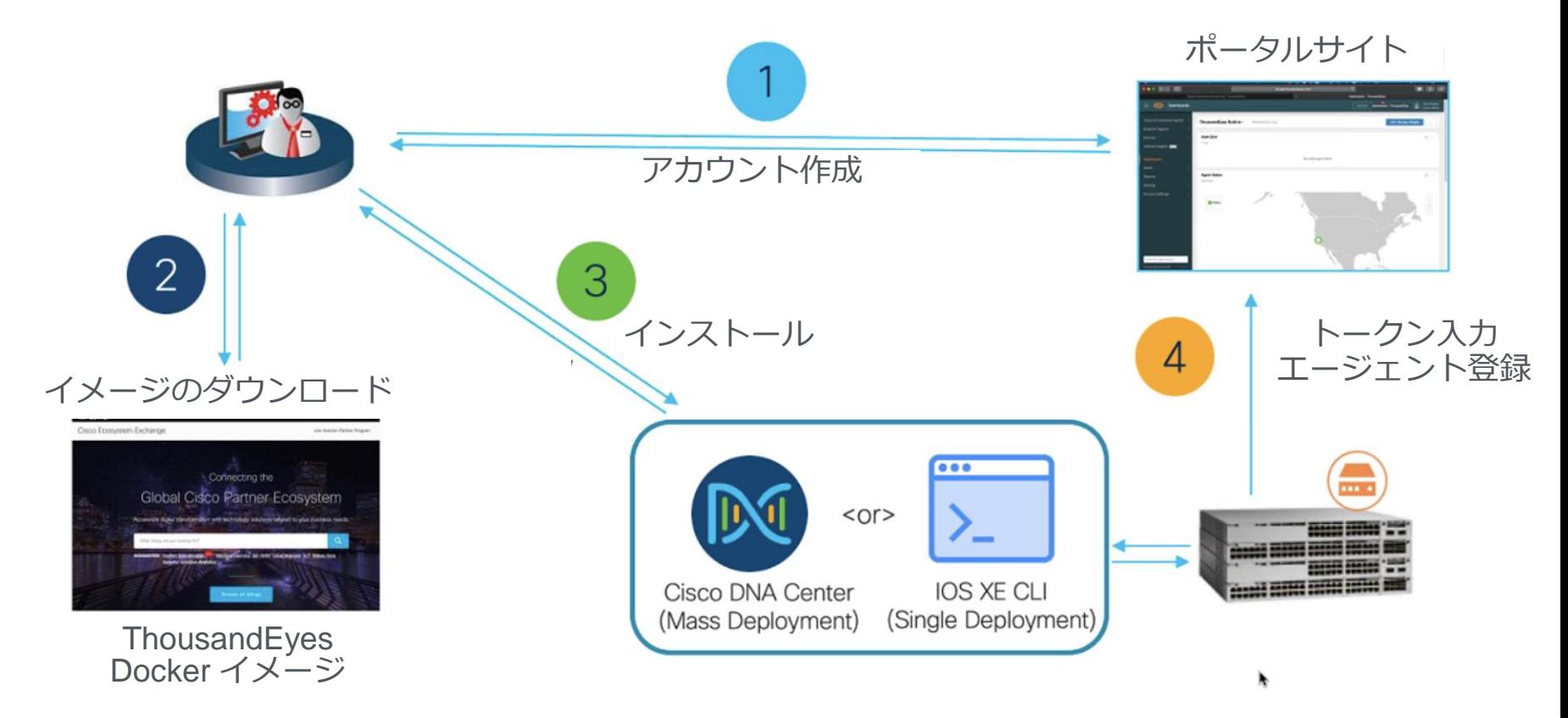

# **SD-WANの監視**

© 1992-2020 Cisco Systems, Inc. All rights reserved.

**KO** 

## **ThousandEyes の利用シーン**

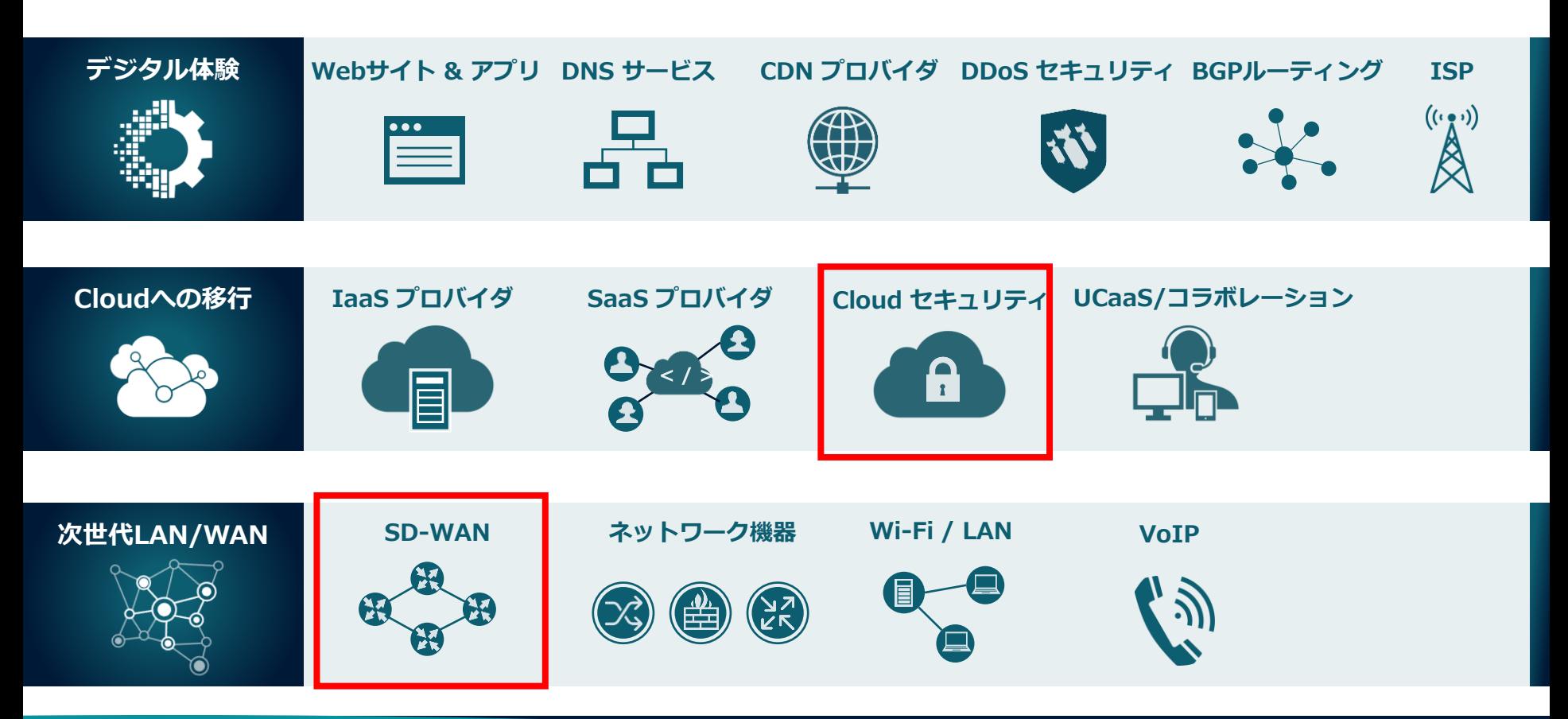

## **Cisco SDWAN と ThousandEyes**

- Enterprise エージェントに よるSD-WAN監視
- クラウドサービスや内部 アプリの監視
	- WebEx
	- SaaS (Office 365 等)
	- 自社アプリケーション
- メリット

- ユーザー体感品質の監視
- ネットワークパスの可視化
- 障害時の復旧時間短縮
- SLAの監視と確認

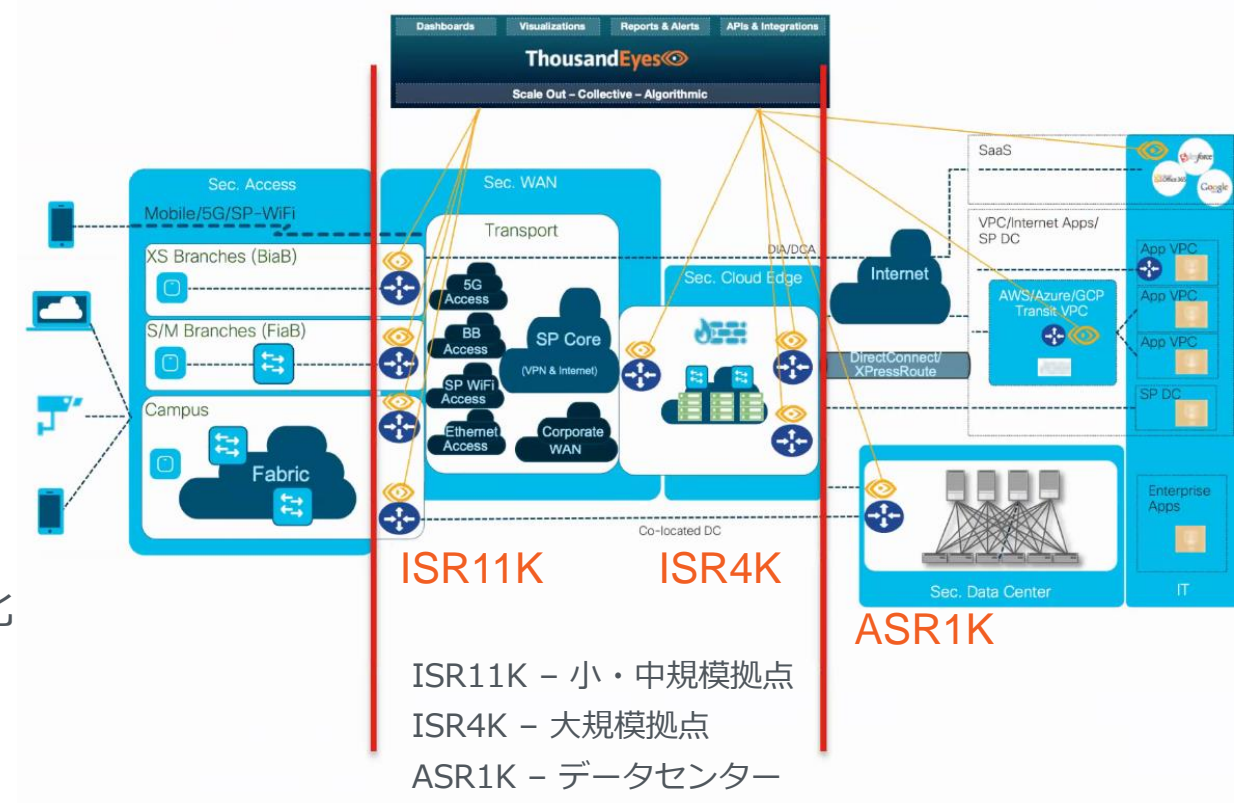

## **SD-WANの可視化・監視例**

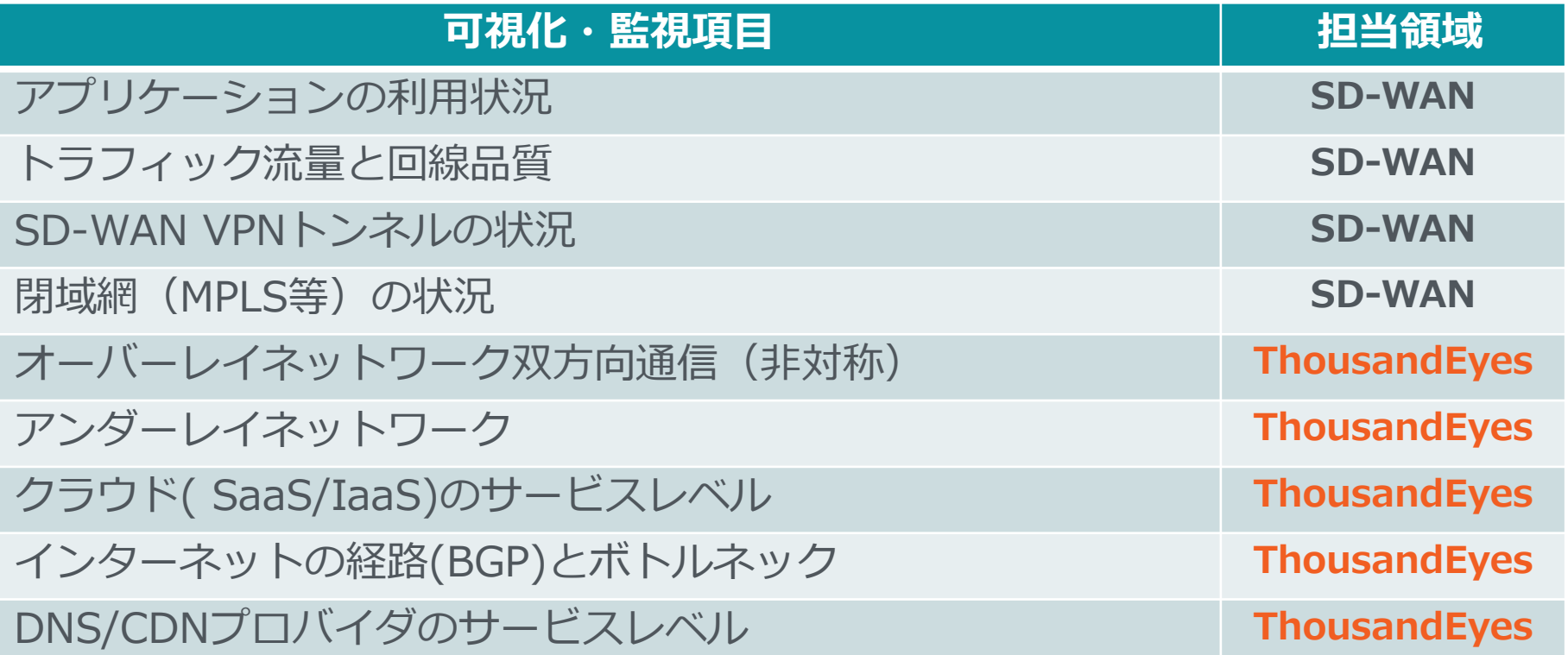

## **各支店からの SaaS パフォーマンス**

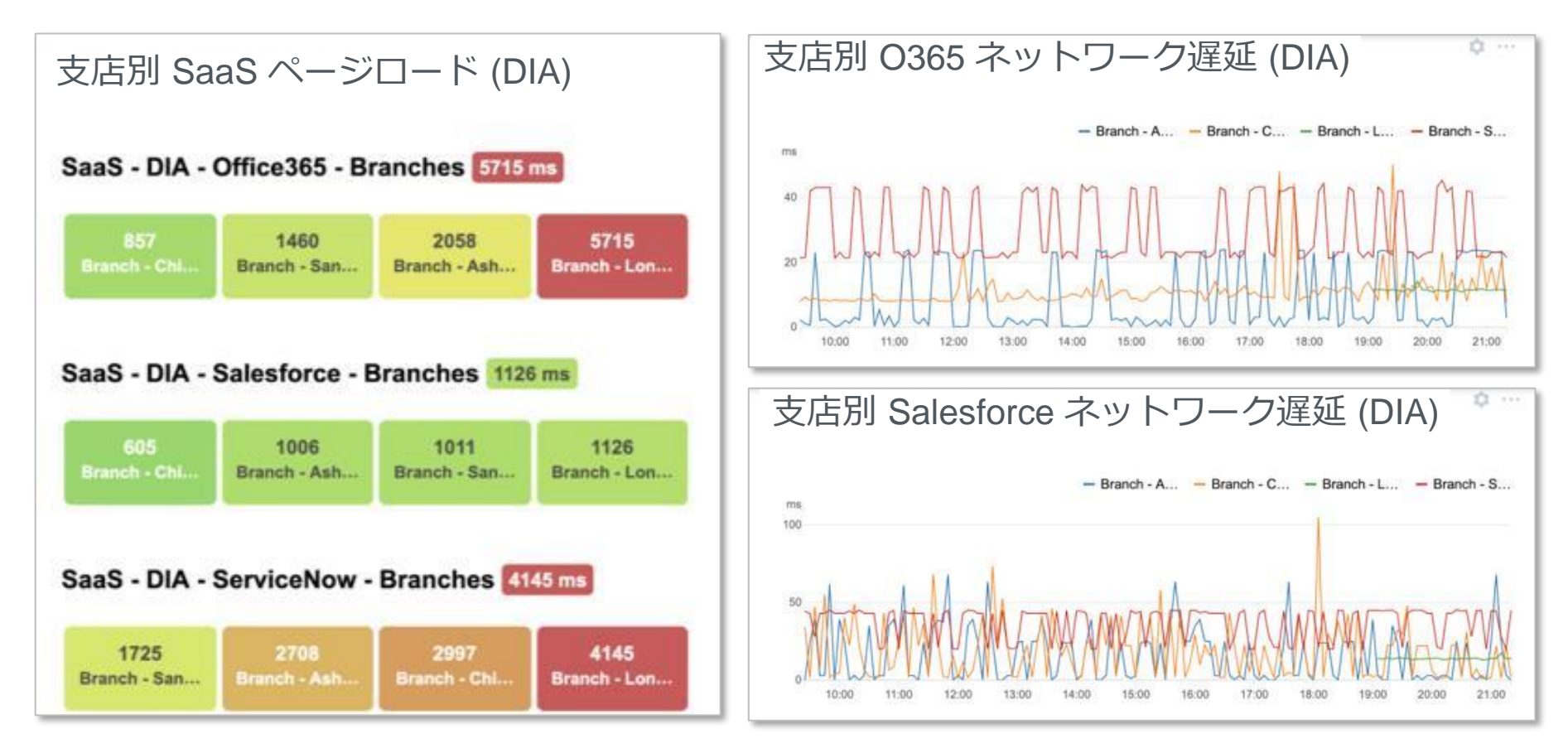

## **Viptela SD-WAN との連携**

#### アプリケーションのページロード遅延の検知

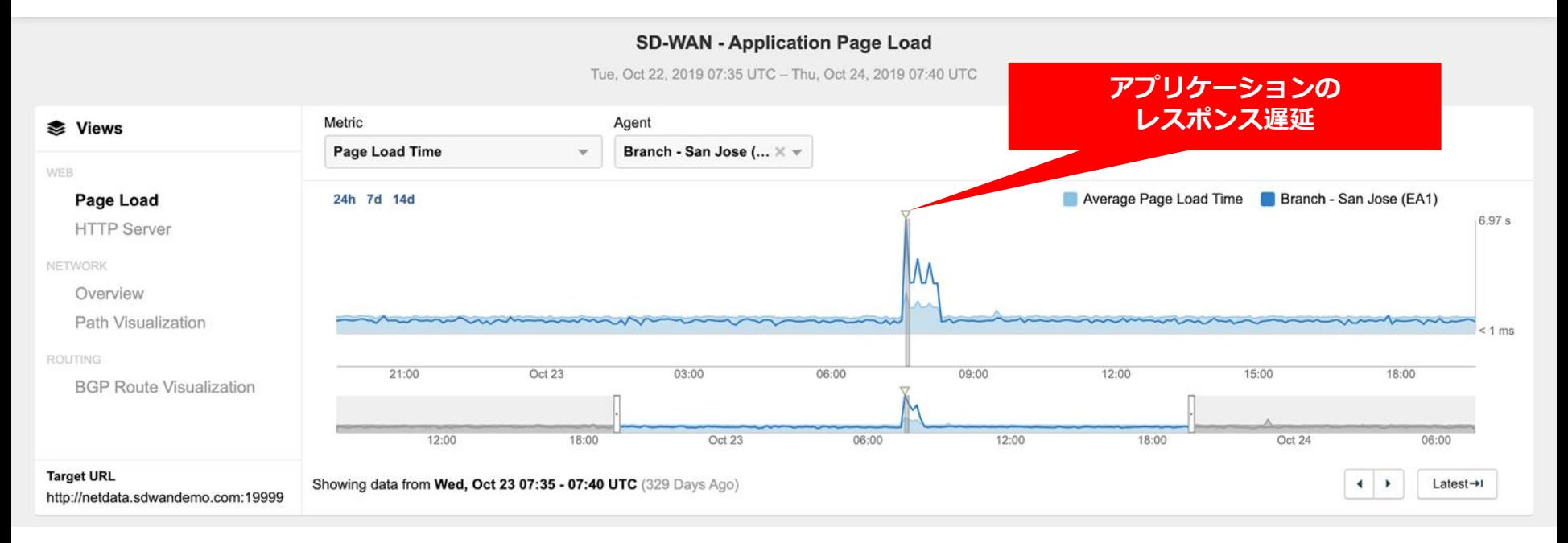

## **Viptela SD-WAN との連携**

#### ネットワーク遅延の検知

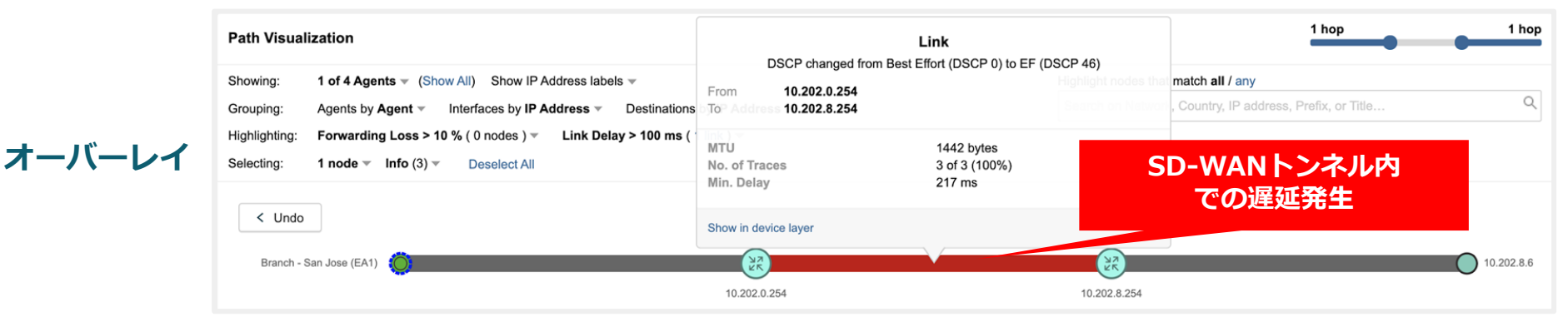

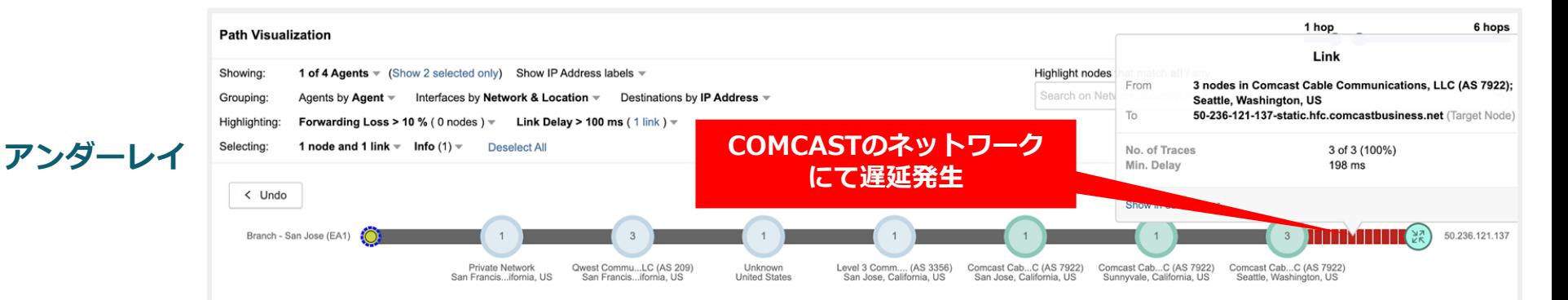

# **WebEx 監視例**

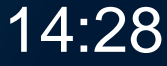

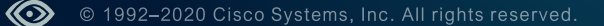

## **WebEx のアーキテクチャ**

- 1. WebExデータセンターは、Webゾーンと Meetingゾーンに分割
- 2. ユーザーは初めにWebゾーンに接続。認証、 ス ケジューリング、課金、レポート、レコーディ ングなどのタスクを処理
- 3. 続いて接続するMeetingゾーンには、チャットや デスクトップ共有などの通信処理をするコラボ レーションブリッジ (CB)と、会議の音声やビデ オストリームの処理するマルチメディア プラッ トフォーム (MMP)がある
- 4. WebゾーンのDCはお客様の本社に近いロケーシ ョン、Meetingゾーンは接続するユーザーに近い DCが選択される

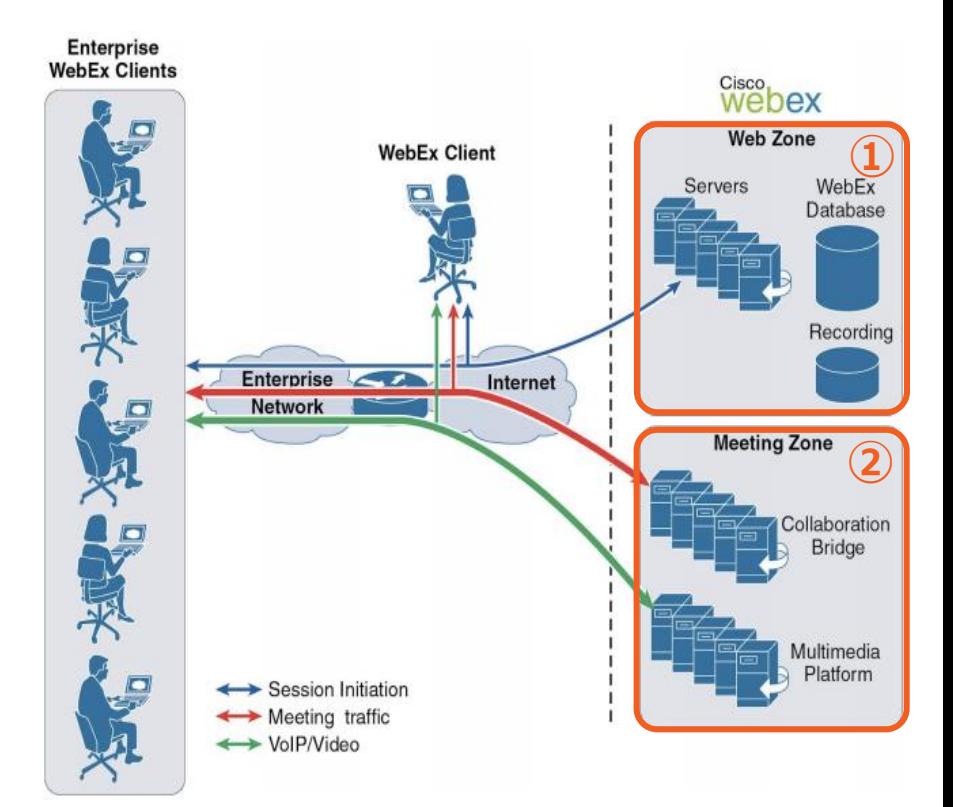

## **WebExの監視ターゲット**

- 1. CBやMMPは共に、10,000ノードを超える数
- 2. WebExのクライアントが接続するノードは動的に選択されるため、 実際の接続ノードを監視ターゲットに選択することは困難
- 3. どこのDCが選択されるかはパケットキャプチャから確認は可能 (クライアントから発生するDNSのリクエストから)

\*cb\*.webex.com のホスト名が **Collaboration Bridge**、 \*mcs\*.webex.com のホスト名が **Multimedia Platform**

K⊙

**監視テストのターゲットをキャプチャ**

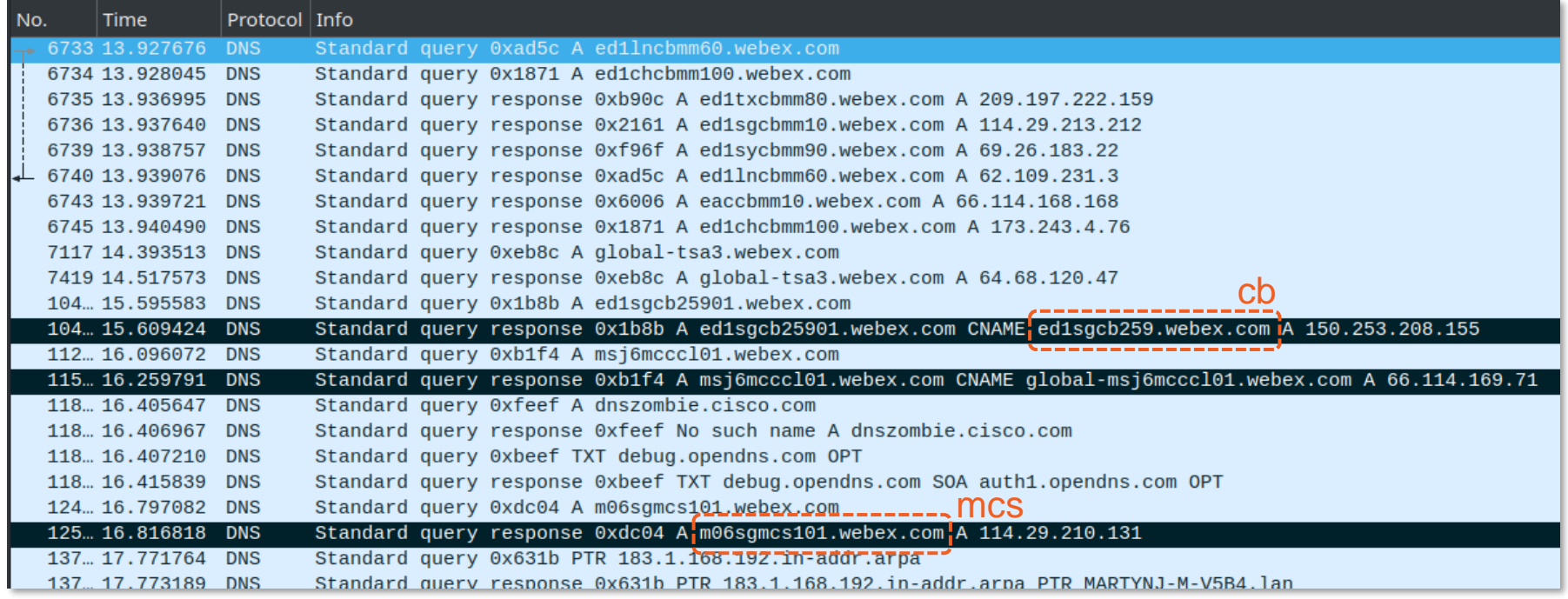

#### Collaboration Bridge (cb) : **ed1sgcb259.webex.com** Multimedia Platform (mmp) : **m06sgmcs101.webex.com**

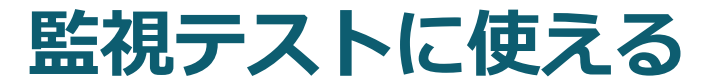

## **日本国内Webex DCの監視ターゲット例**

パケットキャプチャやDNSのログにアクセスできない場合、サンプルデータとして 以下の日本国内にあるWebex DC内のサーバー宛に監視テストを設定

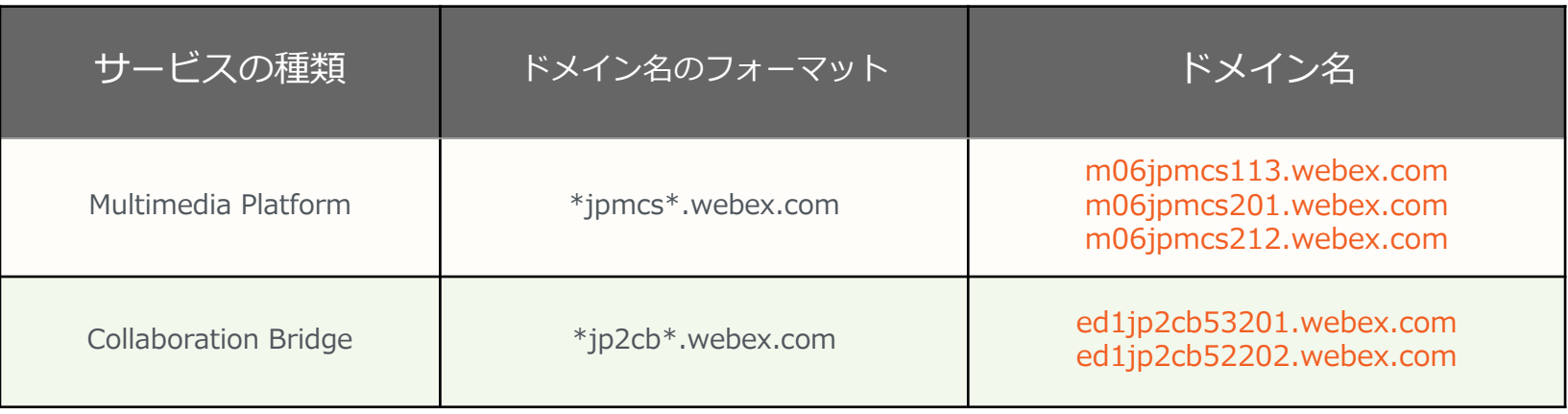

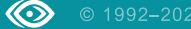

## **Webexの監視テストの設定例**

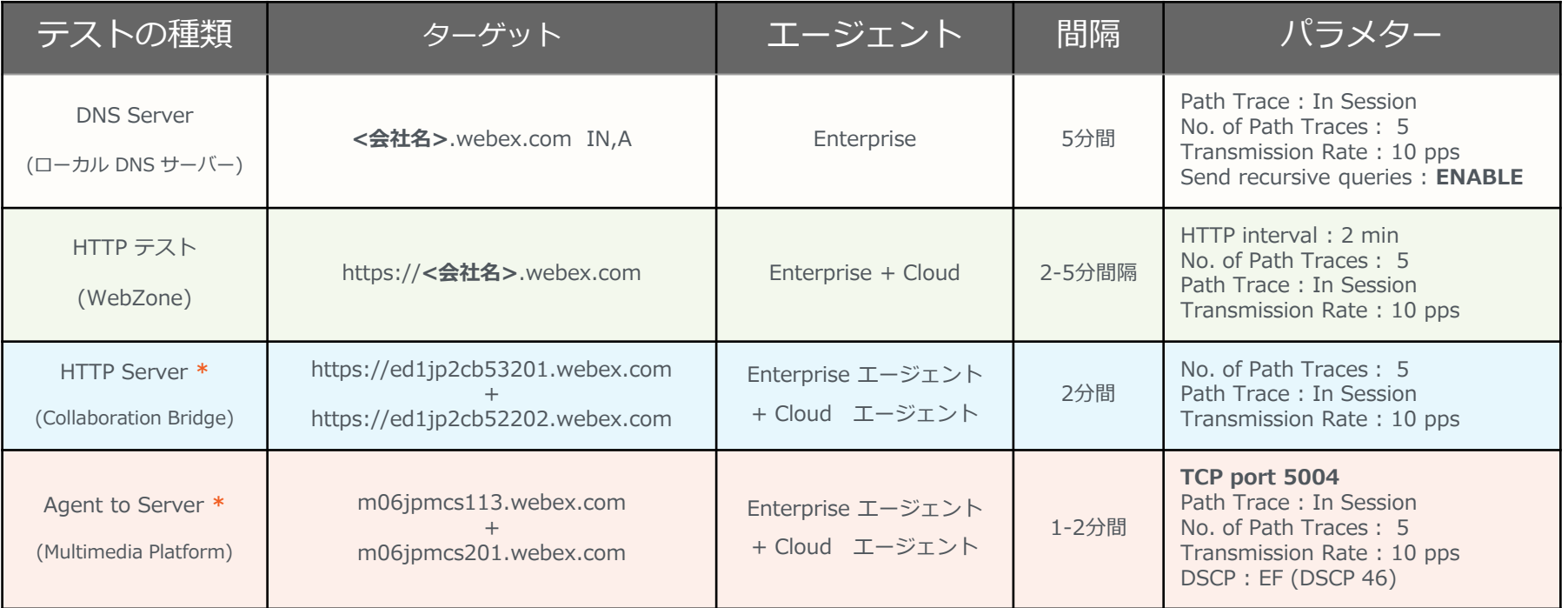

\* CBとMMPの監視テストは、障害検知時のサーバーとネットワーク問題の 切り分けのための比較データ取得のため2台ずつ設定

## **Webex Webゾーンの監視例**

#### ルーティングの変化でUSにあるWebゾーンにポーランド経由で接続 [共有リンク](https://toyunbibj.share.thousandeyes.com/)

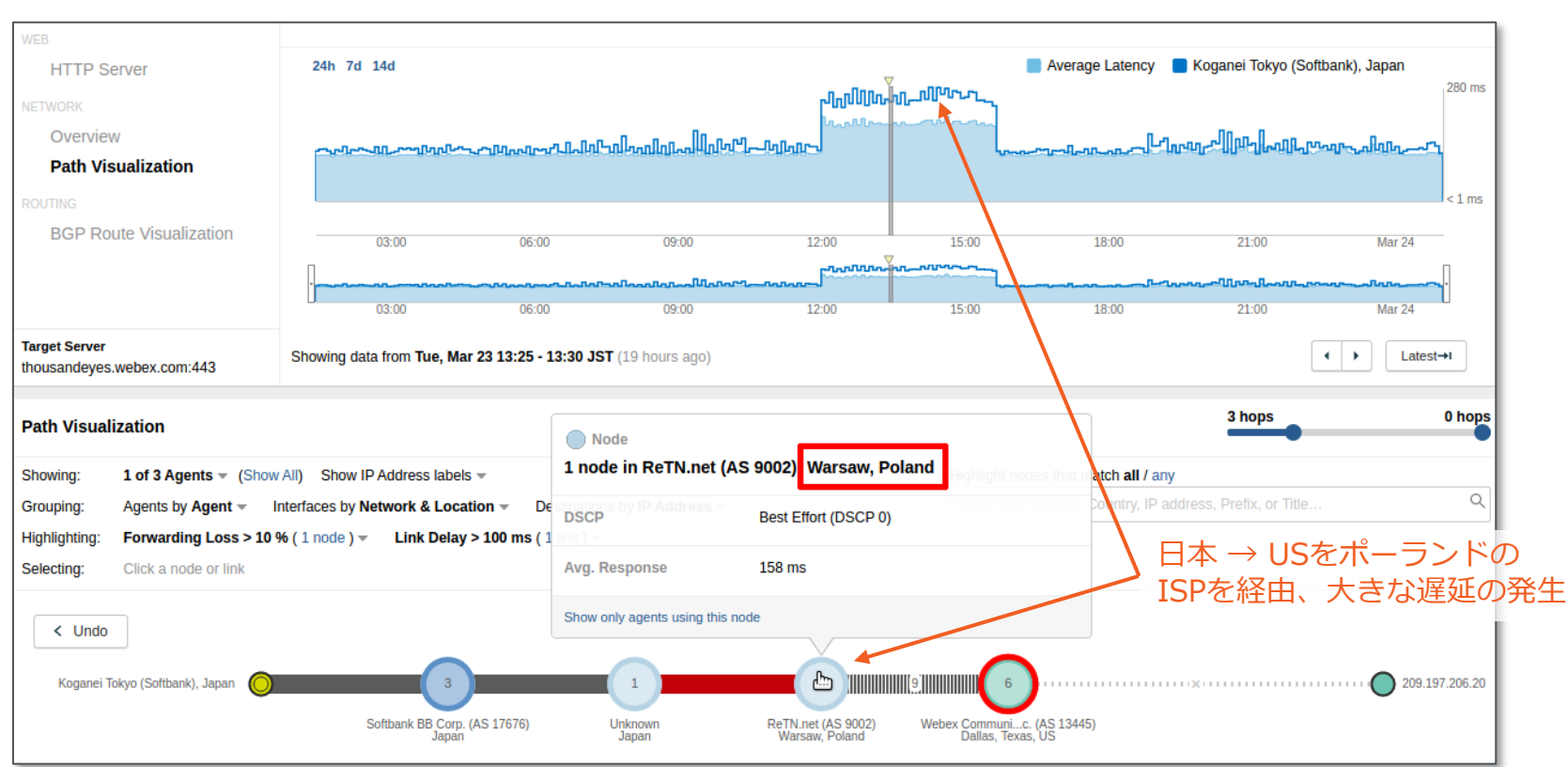

## **Webexの監視レポート例**

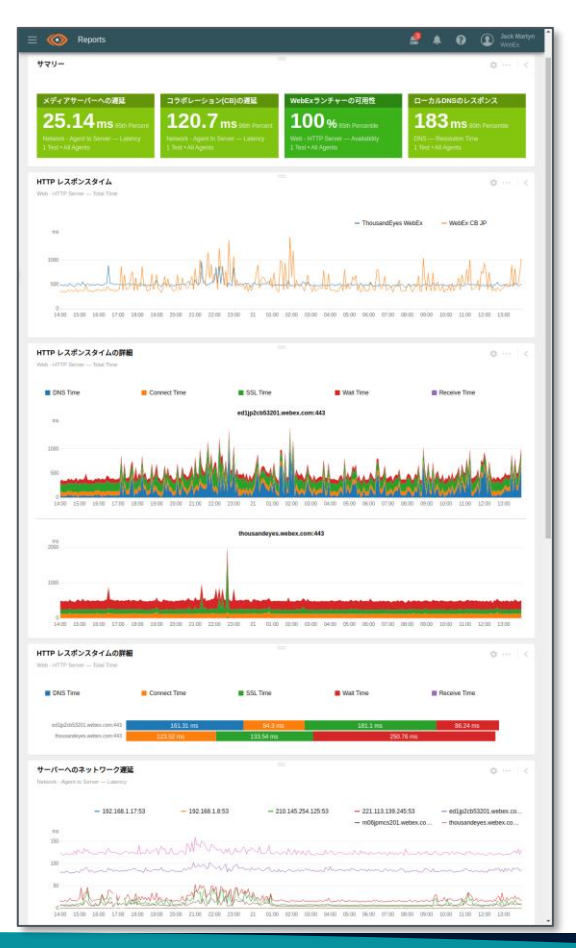

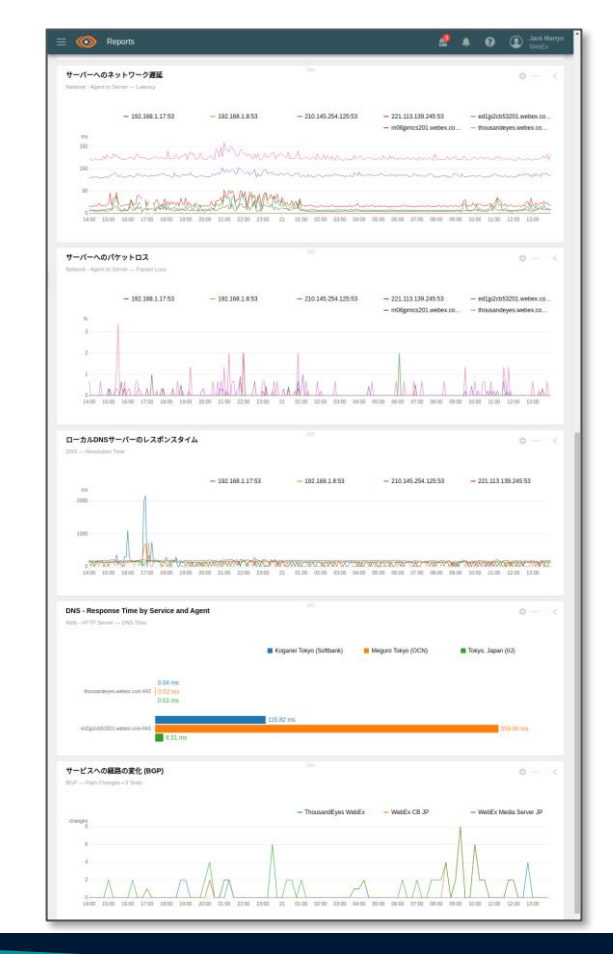

[Snapshot](https://app.thousandeyes.com/share/reports/snapshots/58aa2a6b-949f-441d-a594-7d1e5b2c7a2d)

# **リモートワーク**

**劇的なテレワークへのシフト**

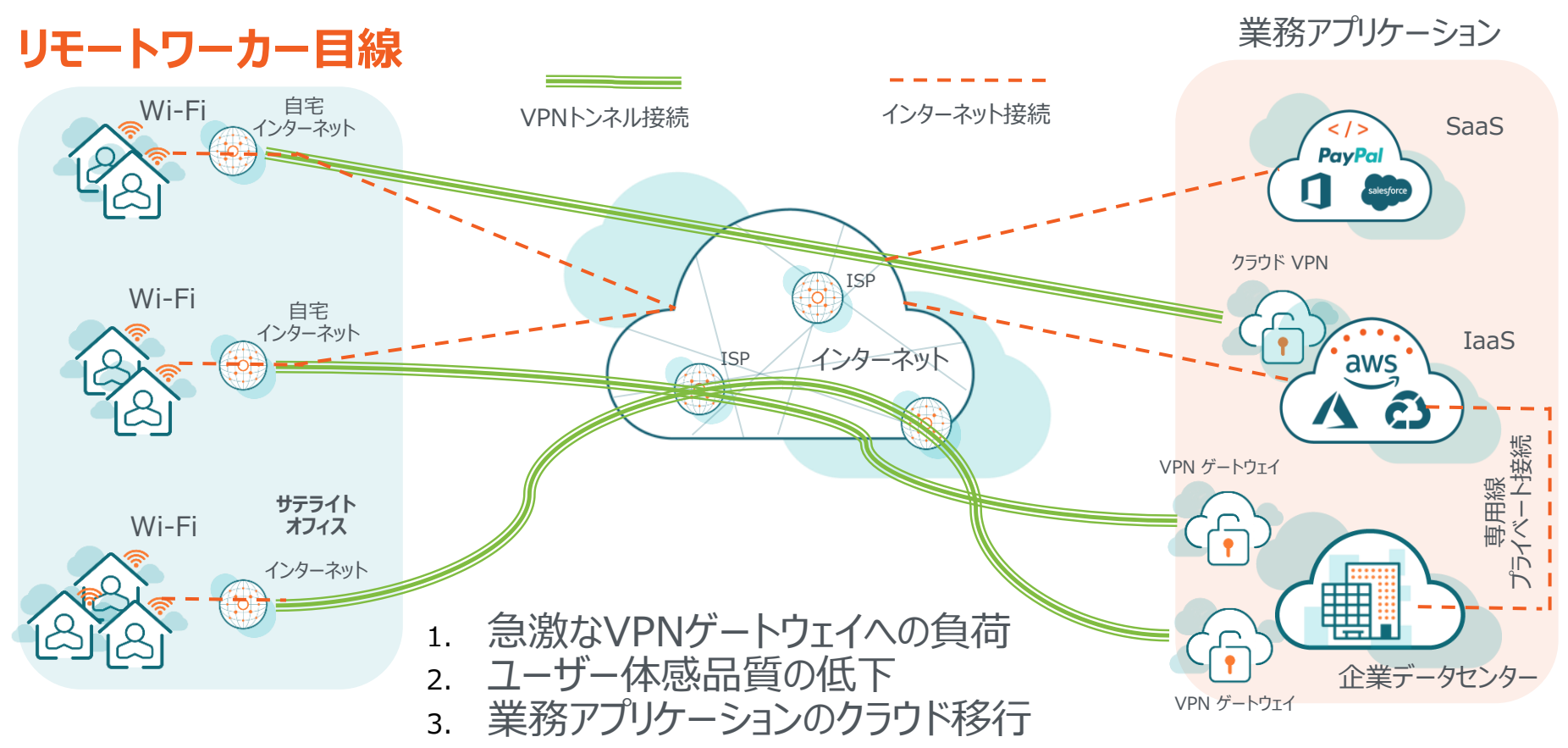

## **リモートワーカー環境の監視**

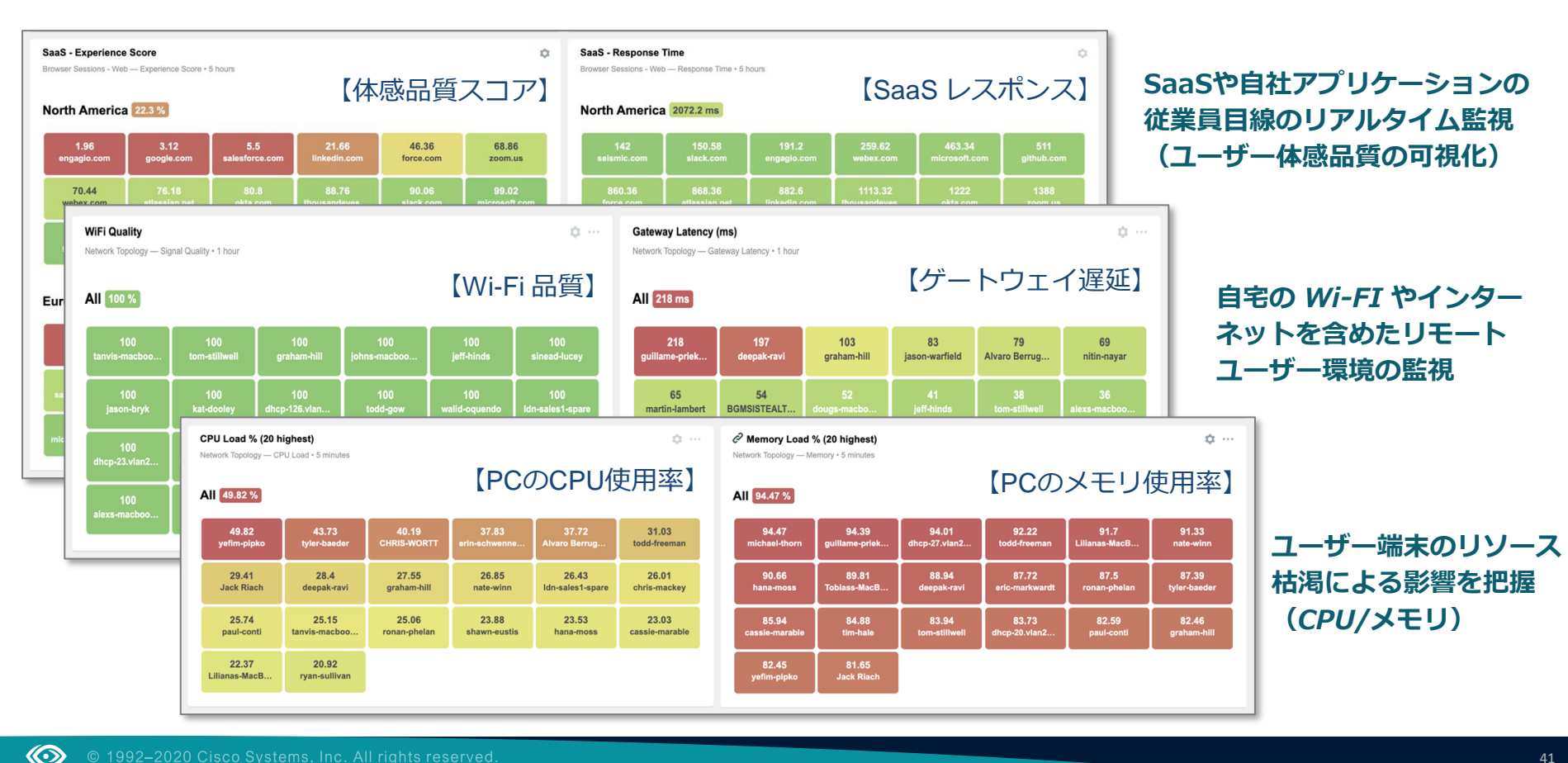

Tony Stark<br>Endpoint Agent

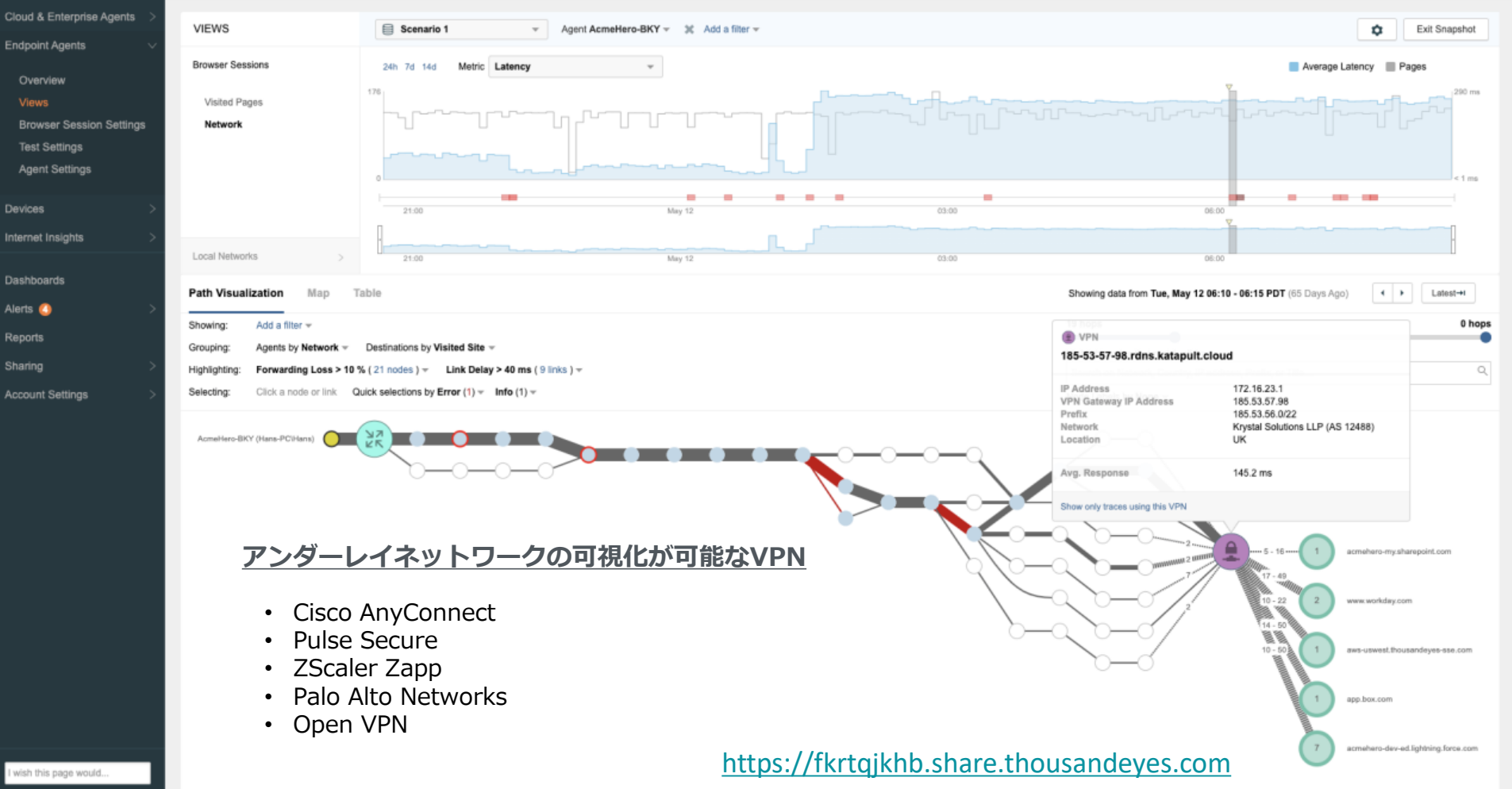

# **O365 監視例**

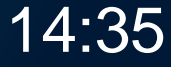

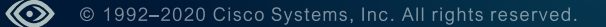

## **Office365の監視・可視化例**

#### **アプリ毎にモニタリング**

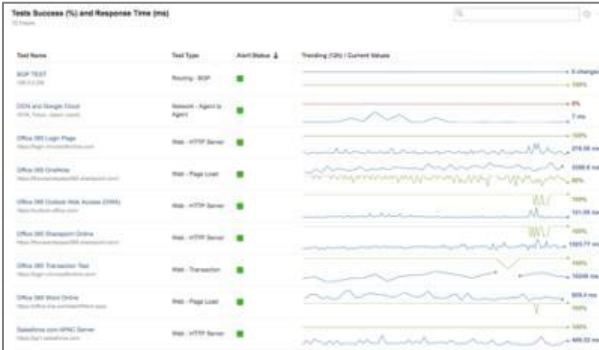

#### **パケットロスの検知**

 $\circledcirc$ 

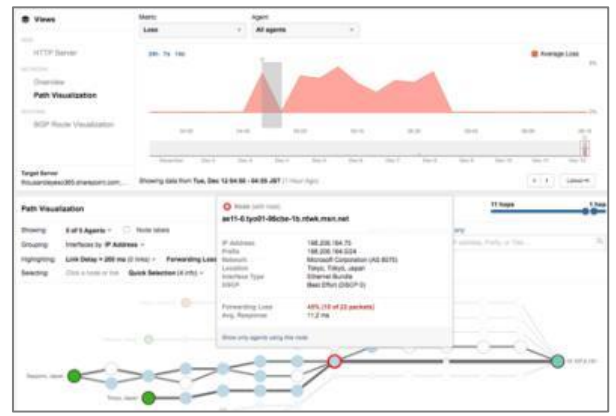

**モニタリング対象アプリ**

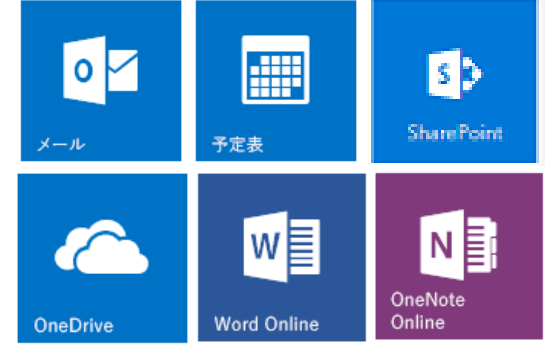

### アプリ毎にテストを設定・監視

- アベイラビリティ
- レスポンスタイム
- ネットワークの遅延
- パケットロス等を監視

**地域別のスループット**

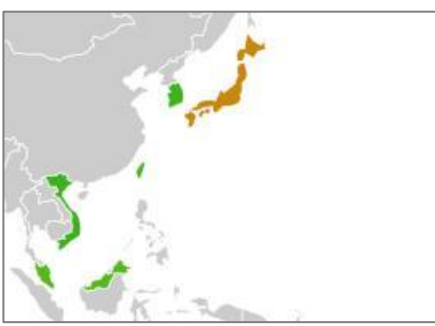

**アプリ毎のレスポンスタイム**

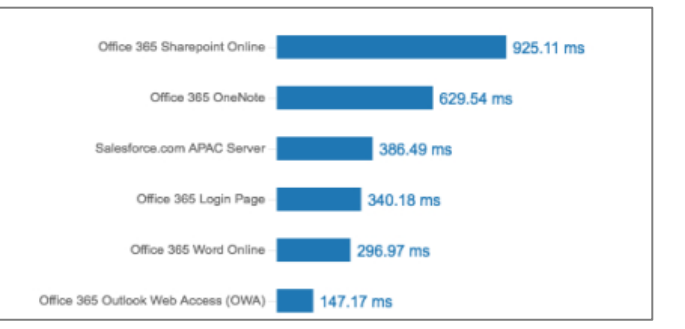

## **Microsoft Azure によるリージョン間遅延監視**

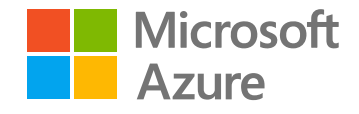

Microsoft Azure は、自社ツール とThousandEyesから取得した データを元に、継続的にリージョ ン間のネットワーク遅延を測定・ 監視。

Azureの各リージョンにホストさ れた ThousandEyes のエージェ ント間を1分間隔でプローブパ ケットを送信し遅延を測定。

 $\circledcirc$ 

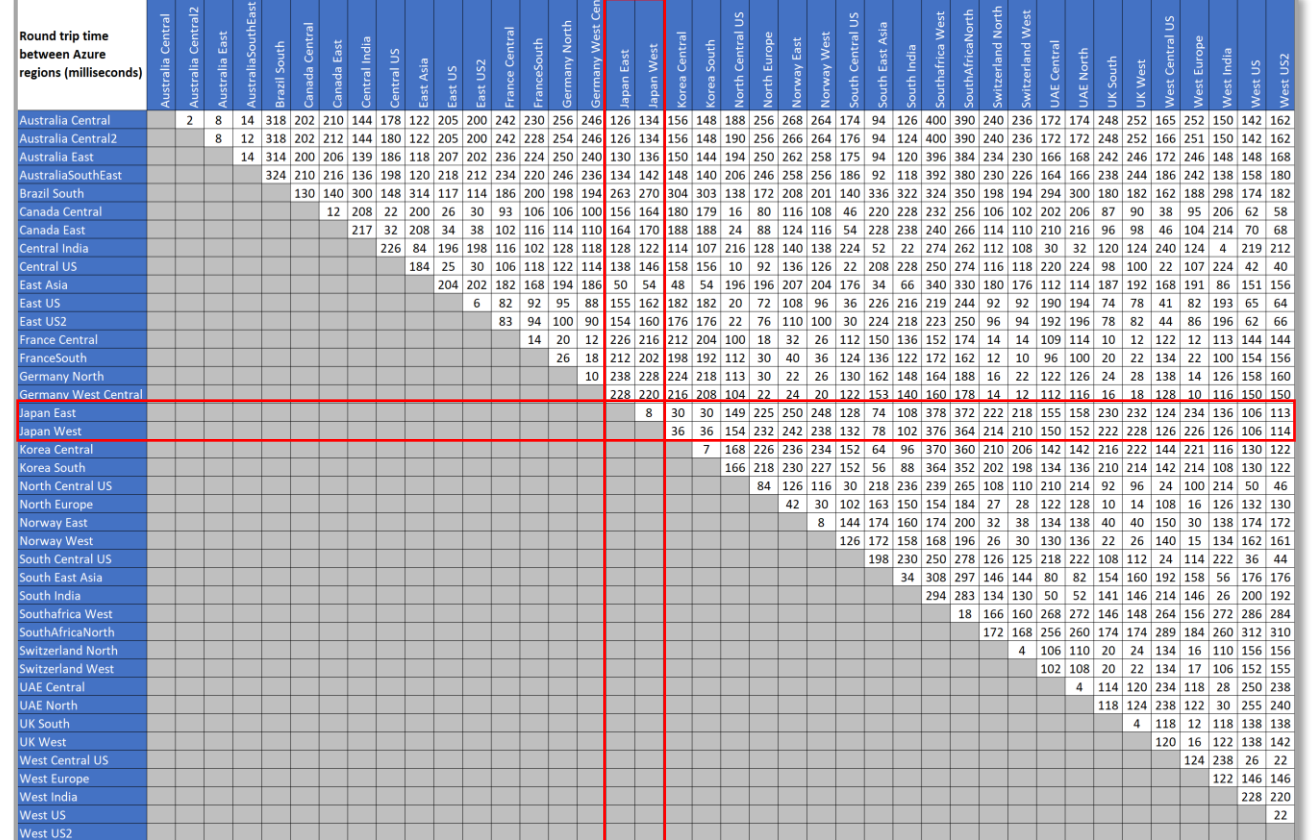

#### <https://docs.microsoft.com/ja-jp/azure/networking/azure-network-latency>

## アプリ毎の一般的な操作の体感品質を監視

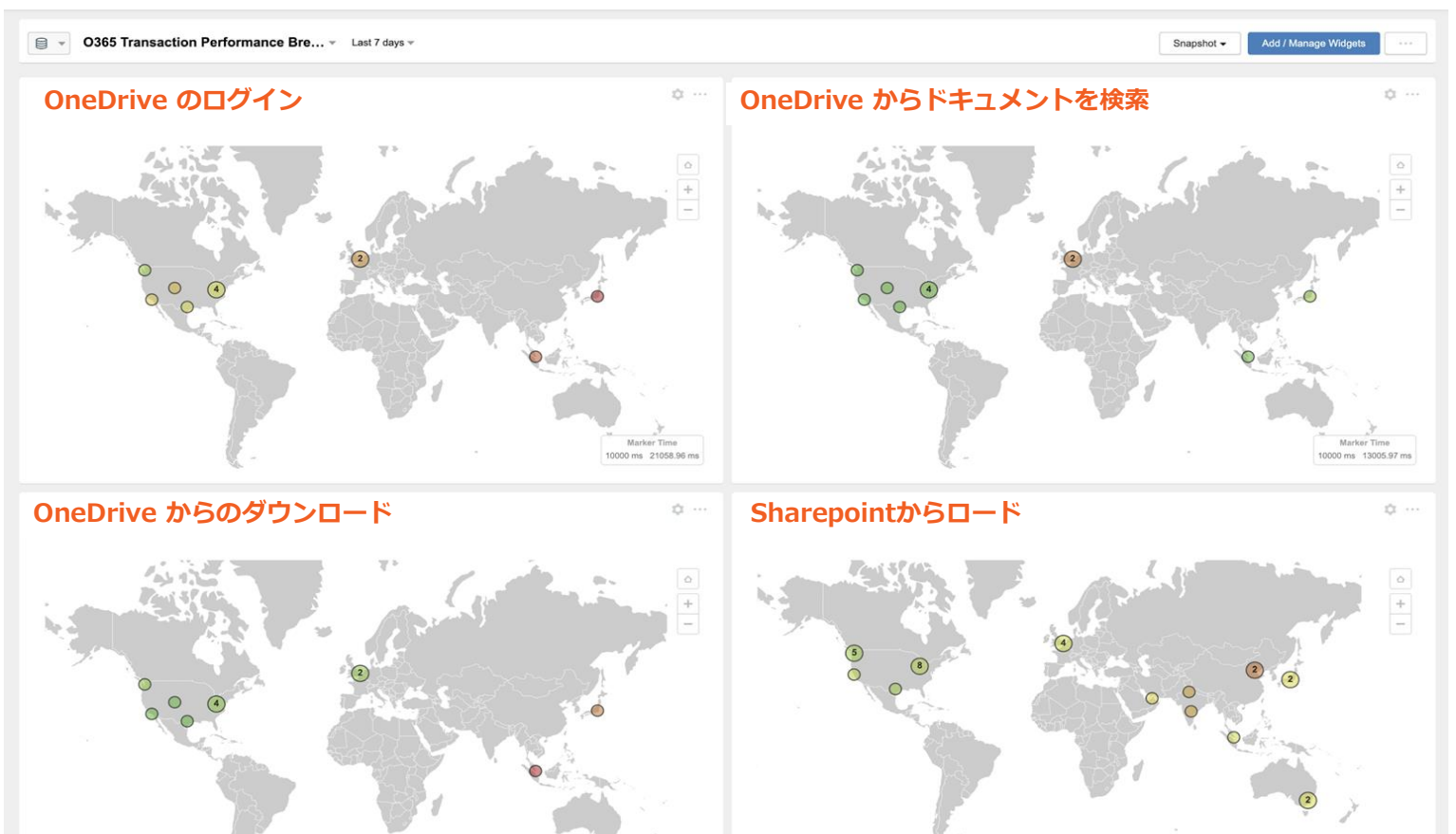

 $\circledcirc$ 

[Sharelink](https://app.thousandeyes.com/share/reports/snapshots/d44cc30e-26dc-4c39-8210-c2c908730560)

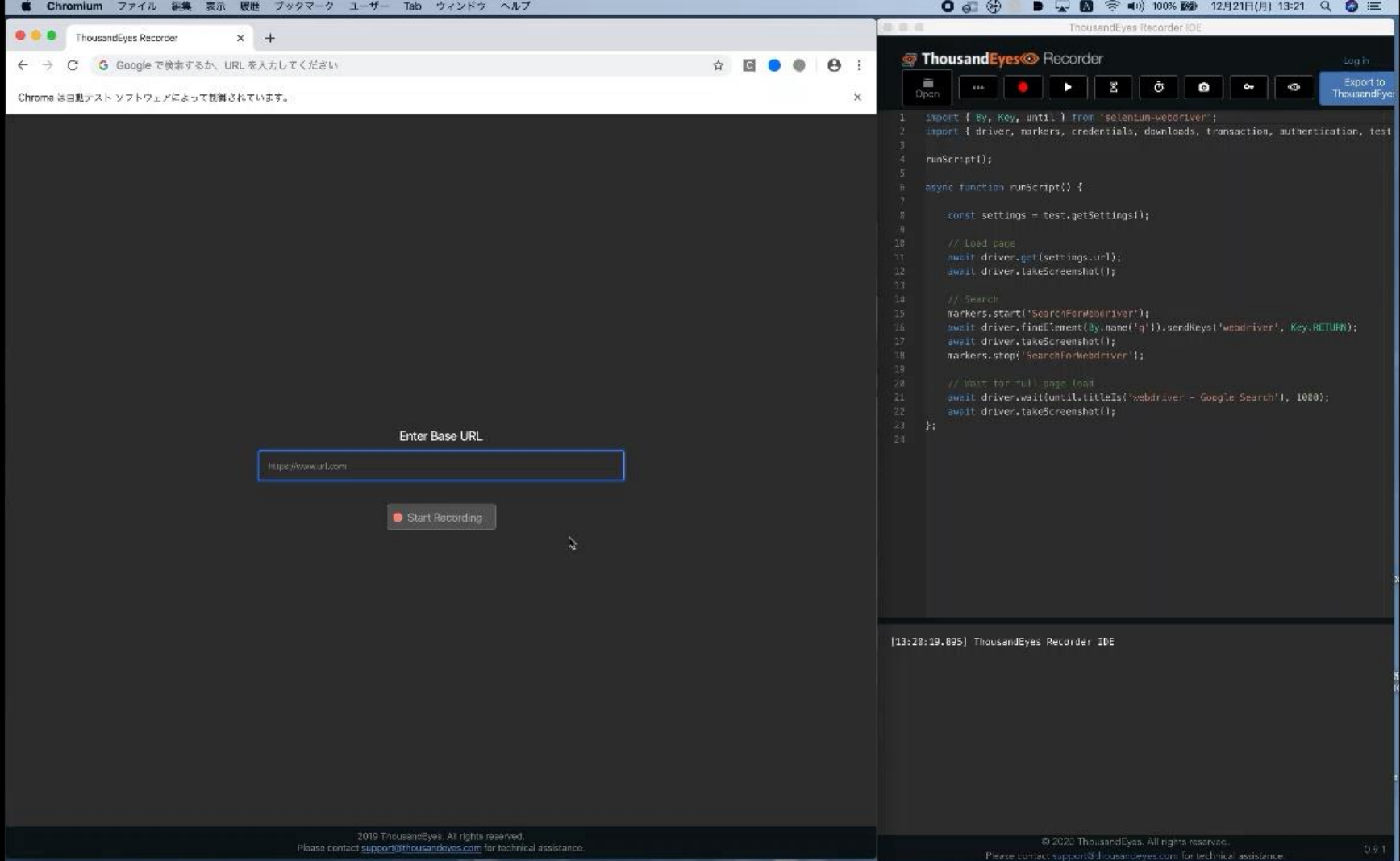

## **O365の導入**

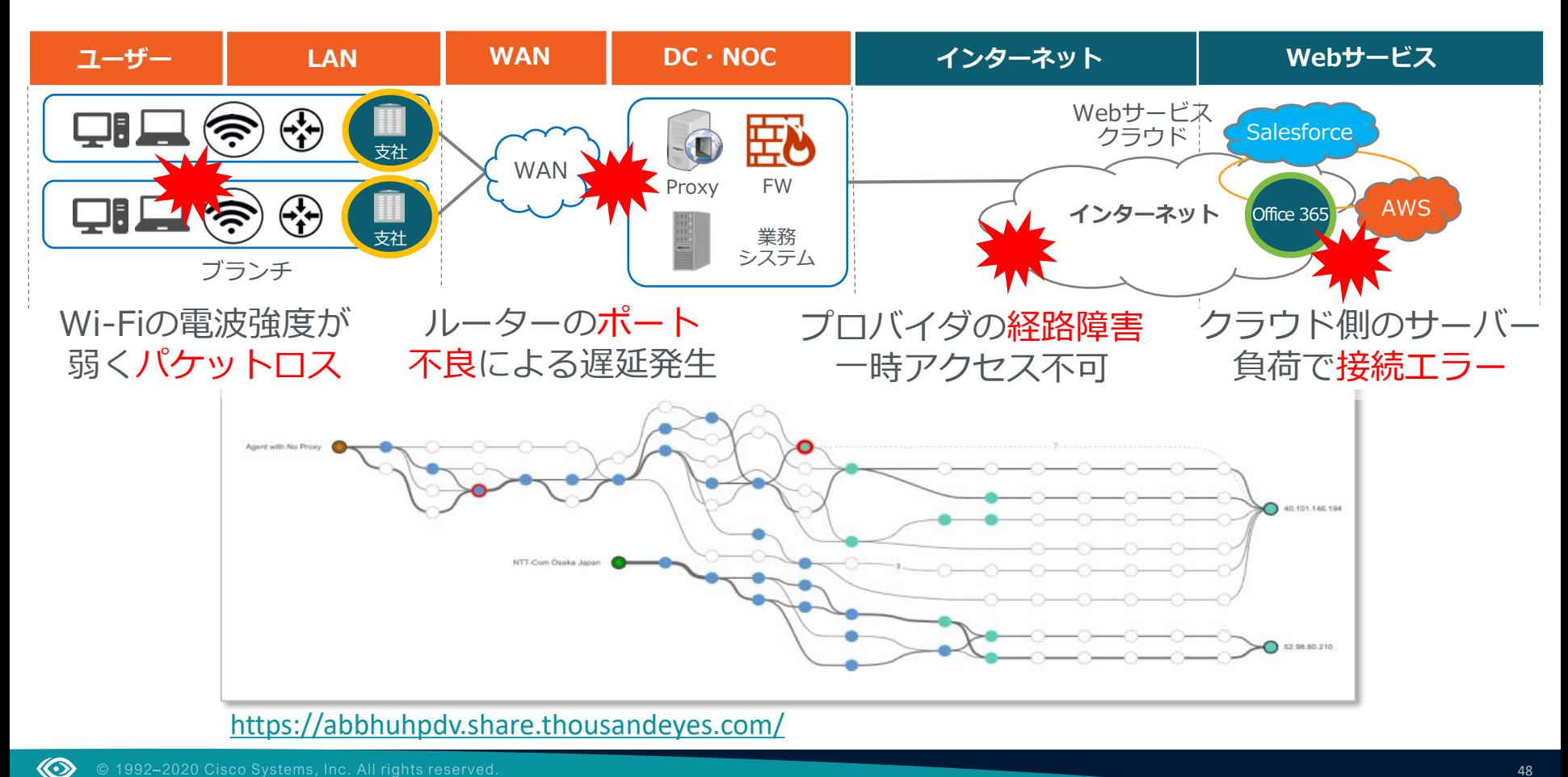

## **2019年11月20日 障害発生**

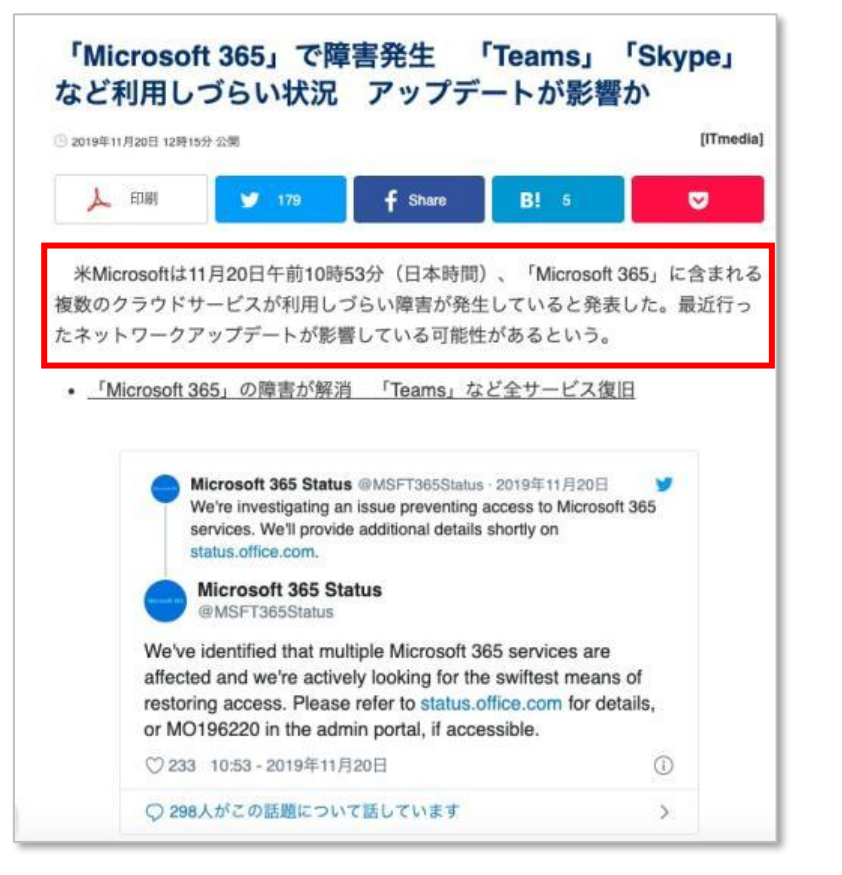

該当するサービスは「Exchange Online」「SharePoint Online」「Microsoft Teams」「Skype for Business」「Yammer」など。

Microsoft 365のユーザー管理や契約形能の変更ができる管理者向けツール 「Microsoft 365 Admin Center」も利用しづらい状況になっている。

#### Microsoft

#### Microsoft 365 Service health status

Title: Microsoft 365 admin center access issue

Start time: November 20, 2019, at 1:26 AM UTC

Next update by: November 30, 3019, at 4:00 AM UTC

More info: We've identified that users may intermittently experience this problem with the Microsoft 365 admin center. Exchange Orline SharePoint Online, Office Online, Microsoft Teams, Slope for Susiness, and Vammer,

Current status: We've identified that a recent networking update may have caused user traffic coming from the internet to fail intermittently before reaching Microsoft 365 services, We've reverted this update and are seeing some initial signs of mitigation. We're continuing to validate the cause of the problem while we monitor the environment for service recovers.

#### View your Microsoft 365 Service health.

#### 米Microsoftによる発表

同社は「最近のネットワークアップデートが、ユーザーのアクセス失敗に影響し ている可能性がある。当社はこの更新を元に戻したので、サービスは回復の傾向が みられる。今後も問題の原因を検証し続ける」と説明している。

すでに復旧済みだが、19日には日本、インド、オーストラリアなどで「Office 365」のメール機能が利用しづらい障害が発生していた。

Copyright @ ITmedia, Inc. All Rights Reserved.

#### <https://www.itmedia.co.jp/news/articles/1911/20/news088.html>

## **障害発生直後にアラート通知**

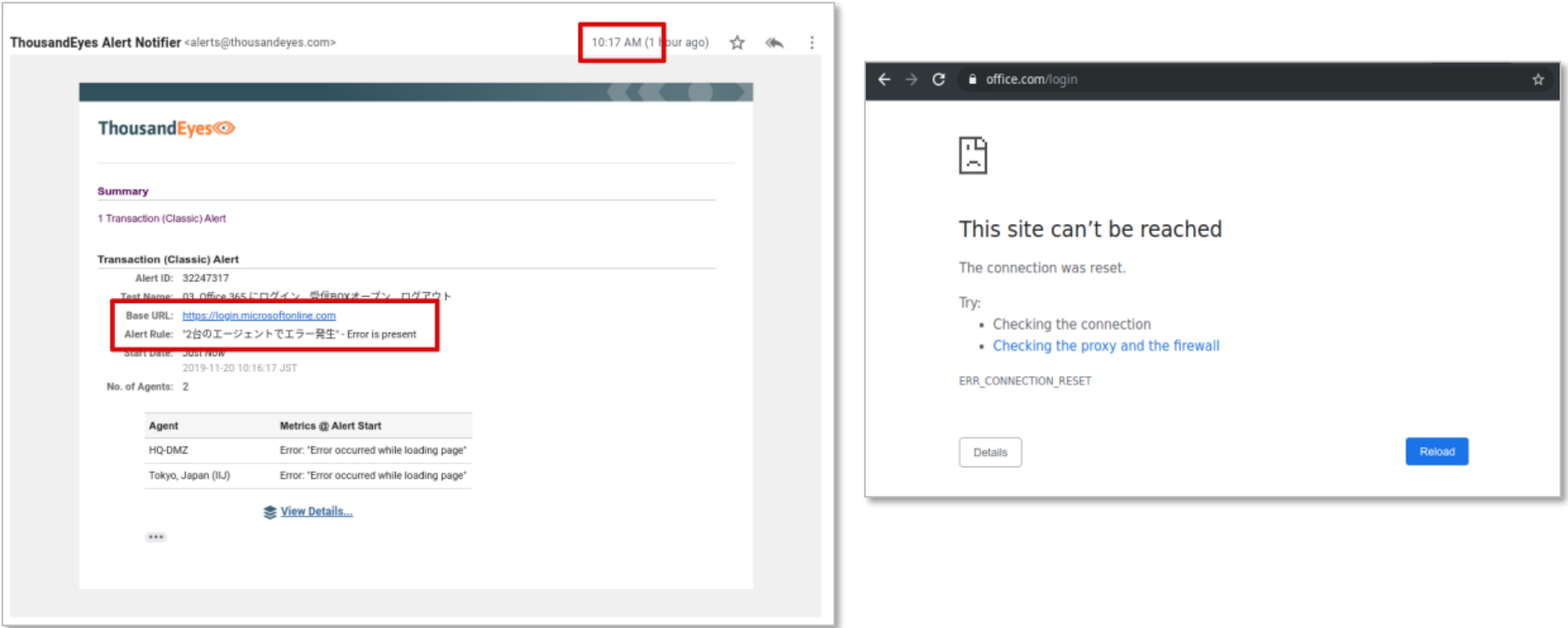

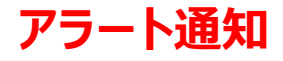

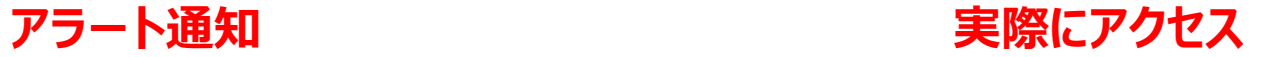

## **Microsoft Teams の障害状況**

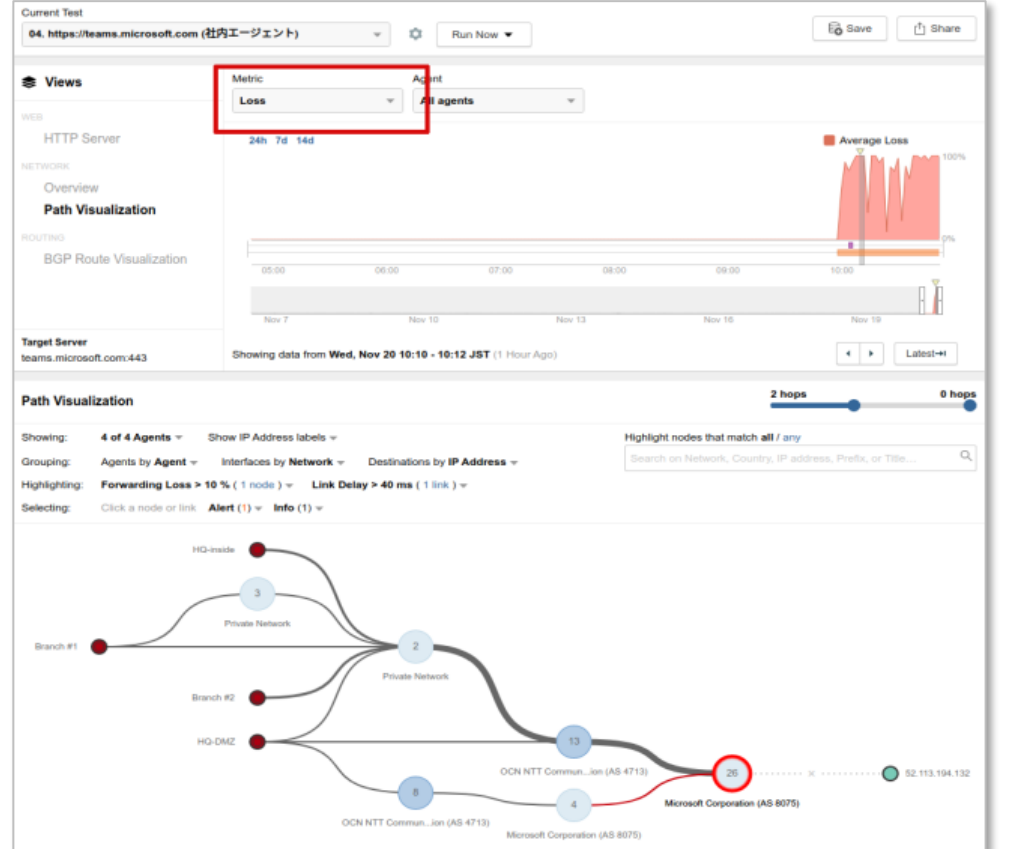

- TeamsやOutlookへの通信でMicrosoft [社のネットワーク内でほぼ](https://cmkyaz.share.thousandeyes.com/view/tests/?roundId=1574214120&metric=loss&scenarioId=pathVisualization&testId=1166139&serverId=186293)100%のパ ケットロスが発生
- 障害が発生する直前に Microsoft社の Outlookサービスが属する 13.107.18.0/24 のネットワークへの 経路の変動を確認
- Teamsのサービスへの経路の復旧は [11:45](https://ekcoybyo.share.thousandeyes.com/view/tests/?roundId=1574217900&metric=path-changes&scenarioId=bgpRouteVisualization&testId=1166115&serverId=186293&prefixId=2209497)頃
- 今回の障害は、Microsoft社のBGPルー ティングの問題が原因で複数のサービ スに影響を及ぼしたと考察

#### **【共有リンク】**

https://cmkyaz.share.thousandeyes.com/view/ [tests/?roundId=1574214120&metric=loss&sce](https://cmkyaz.share.thousandeyes.com/view/tests/?roundId=1574214120&metric=loss&scenarioId=pathVisualization&testId=1166139&serverId=186293) narioId=pathVisualization&testId=1166139&se rverId=186293

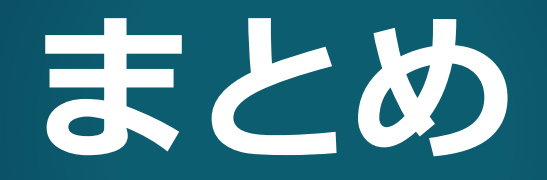

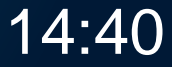

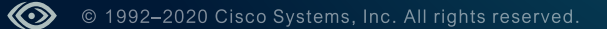

## **様々な可視化情報をお届け**

### **<https://blog.thousandeyes.jp/>**

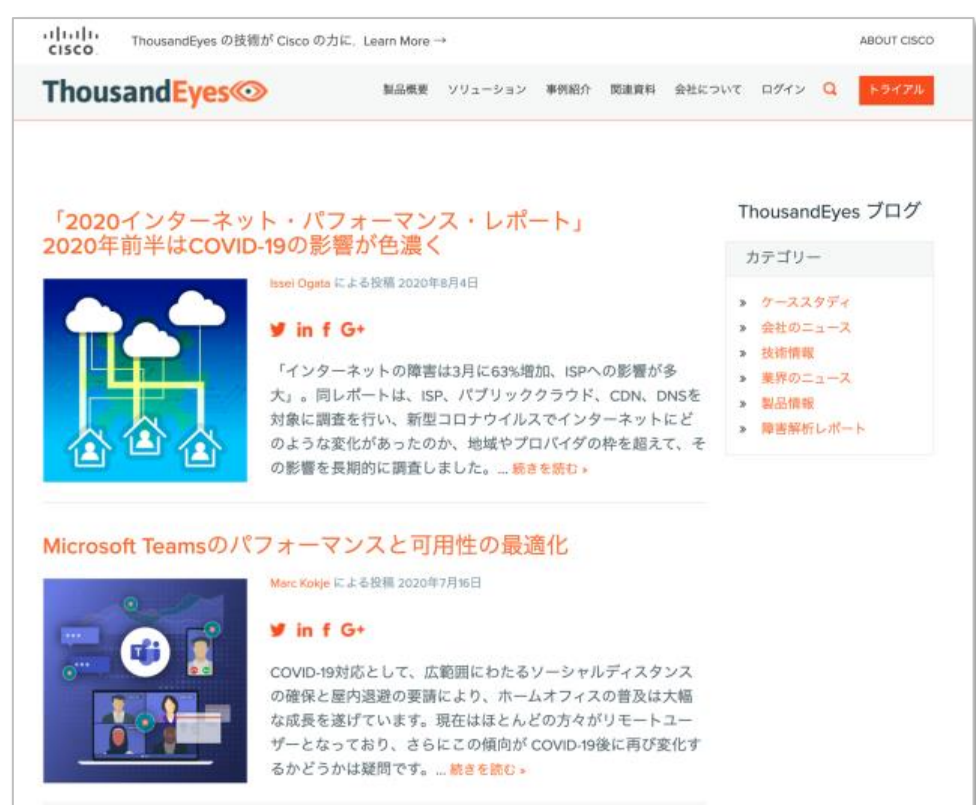

## **無償トライアル版(15日間)をお試しください**

## **サウザンドアイズ HP上から イメ 無償トライアル版 1分でご利用開始**

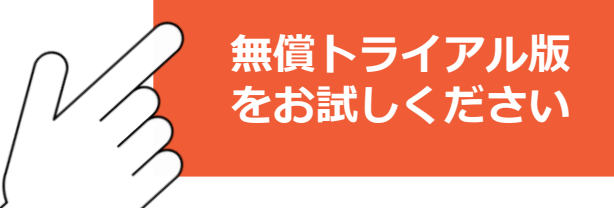

### <https://www.thousandeyes.com/ja/signup>

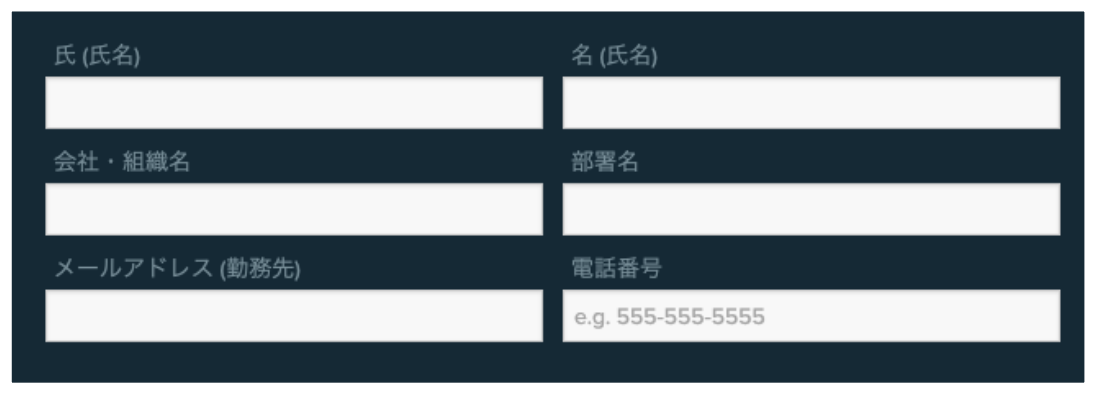

【簡易設定ガイドもご用意】

<https://blog.thousandeyes.jp/quick-configuration-guide-1/>

## **ThousandEyes Webinar のご案内**

### **可視化ソリューションご紹介基本セミナー(1時間)**

開催済 【障害発生 やはり、必要だったサウザンドアイズの可視化】 クラウドとリモート環境の監視が急務になった今、まず始めるべきことは 2021年2月24日 11:00 **<[PDF](https://www.cisco.com/c/dam/m/ja_jp/training-events/events-webinars/en-webinars/pdf/thousandeyes_webinar_202102124.pdf)資料> [<WebEx](https://cisco.webex.com/webappng/sites/cisco/recording/768dbc61ca874824807ba0c4b0110b69/playback)録画>**

### **技術者向けテクニカルセミナー(各2時間)**

開催済 【技術者向けThousandEyesテクニカルセミナー】 2021年3月 9日 14:00 〈前半〉**<PDF[資料>](https://www.cisco.com/c/dam/m/ja_jp/training-events/events-webinars/en-webinars/pdf/thousandeyes-webinar-part-1-20210308.pdf) [<WebEx](https://cisco.webex.com/webappng/sites/cisco/recording/playback/3b7093ade4de4e96bbd13d814a535afb?rcdKey=4832534b0000000401af99f34de66627da6dc2e63ad2186aa13fdda5d275aa460a6af4991c7e9d17&timeStamp=1615355844390&reviewId=93540772&siteurl=cisco)録画>** 2021年3月19日 14:00 〈後半〉**<PDF[資料>](https://www.cisco.com/c/dam/m/ja_jp/training-events/events-webinars/en-webinars/pdf/thousandeyes-webinar-part-2-20210319.pdf) [<WebEx](https://cisco.webex.com/webappng/sites/cisco/recording/playback/283c14685a5247b6bfb063fa6e2eb83d?rcdKey=4832534b00000004fe094d64c7aa21e7fc65eb92e20f15e89cac43e49856772d2d066e101a8567c7&timeStamp=1616632638853&reviewId=94484147&siteurl=cisco)録画>**

(4月開催)

 $\circledcirc$ 

**2021年4月6日 14:00**

[〈前半〉アクティブ監視と可視化の仕組みから、監視テストの設定方法までを詳しく解説](https://cisco.webex.com/mw3300/mywebex/default.do?nomenu=true&siteurl=cisco-jp&service=6&rnd=0.1947411074901656&main_url=https%3A%2F%2Fcisco.webex.com%2Fec3300%2Feventcenter%2Fevent%2FeventAction.do%3FtheAction%3Ddetail%26%26%26EMK%3D4832534b0000000446c926c7cd5605870ac0233bef87b273fde81b68882431f22a00e0e775ac7c73%26siteurl%3Dcisco-jp%26confViewID%3D183748256556167251%26encryptTicket%3DSDJTSwAAAATvDTbaz-Pg7LdcxQpQKwuWD96Ru5o5IoarLF52KMPKLw2%26) **2021年4月16日 14:00**

〈後半〉Web[プロキシ環境の可視化から、監視テストの応用編を詳しく解説](https://cisco.webex.com/mw3300/mywebex/default.do?nomenu=true&siteurl=cisco-jp&service=6&rnd=0.6258277781947267&main_url=https%3A%2F%2Fcisco.webex.com%2Fec3300%2Feventcenter%2Fevent%2FeventAction.do%3FtheAction%3Ddetail%26%26%26EMK%3D4832534b000000049c6bdd2d5dfce5a6624699e03a02591400a0524528b2bfae0c233d434fb564f7%26siteurl%3Dcisco-jp%26confViewID%3D183749353096131029%26encryptTicket%3DSDJTSwAAAATHAnE48wWW7PGme-CA0GtOFJ88xYOxlwiYkcmYuL90sQ2%26)

**サウザンドアイズ と楽しい運用**

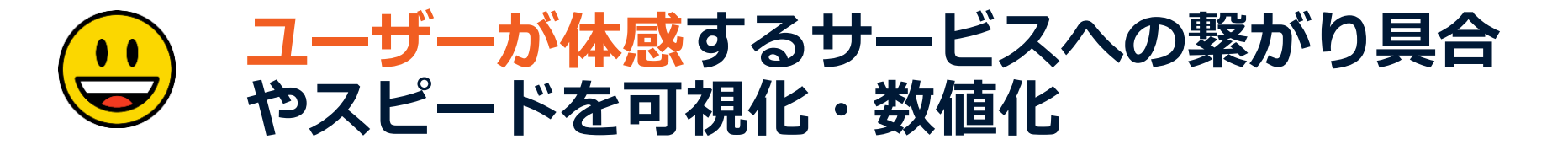

### **ユーザーからの問い合わせ前にいち早く問題**  $\left(\begin{array}{c} \bullet & \bullet \\ \hline \end{array}\right)$ **を検知し、事象を把握**

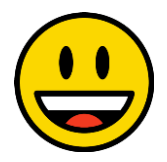

《◇》

## **便利なツールで迅速に関係部署への情報共有 と問題の切り分けを実施**

## **ThousandEyes<sup>**</sup>

Thrive in a connected world™

ahah. ThousandEyes is<br>now part of Cisco. **CISCO**